<span id="page-0-0"></span>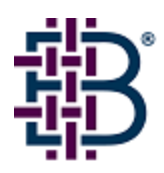

# Brocade Fabric OS v4.4.0b Release Notes\_v1.0

February 18, 2005

## *Document History*

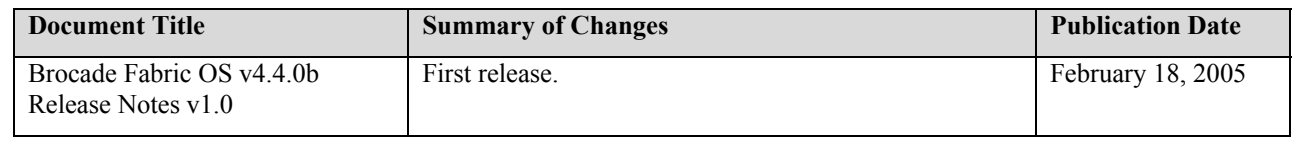

Copyright © 2005, Brocade Communications Systems, Incorporated.

#### ALL RIGHTS RESERVED.

BROCADE, the Brocade B weave logo, Brocade: the Intelligent Platform for Networking Storage, SilkWorm, and SilkWorm Express, are trademarks or registered trademarks of Brocade Communications Systems, Inc. or its subsidiaries in the United States and/or in other countries. All other brands, products, or service names are or may be trademarks or service marks of, and are used to identify, products or services of their respective owners.

FICON® is a registered trademark of IBM Corporation in the US and other countries.

Notice: The information in this document is provided "AS IS," without warranty of any kind, including, without limitation, any implied warranty of merchantability, noninfringement or fitness for a particular purpose. Disclosure of information in this material in no way grants a recipient any rights under Brocade's patents, copyrights, trade secrets or other intellectual property rights. Brocade reserves the right to make changes to this document at any time, without notice, and assumes no responsibility for its use.

The authors and Brocade Communications Systems, Inc. shall have no liability or responsibility to any person or entity with respect to any loss, cost, liability, or damages arising from the information contained in this book or the computer programs that accompany it.

Notice: The product described by this document may contain "open source" software covered by the GNU General Public License or other open source license agreements. To find-out which open source software is included in Brocade products, view the licensing terms applicable to the open source software, and obtain a copy of the programming source code, please visit *http://www.brocade.com/support/oscd*.

Export of technical data contained in this document may require an export license from the United States Government.

## **TABLE OF CONTENTS**

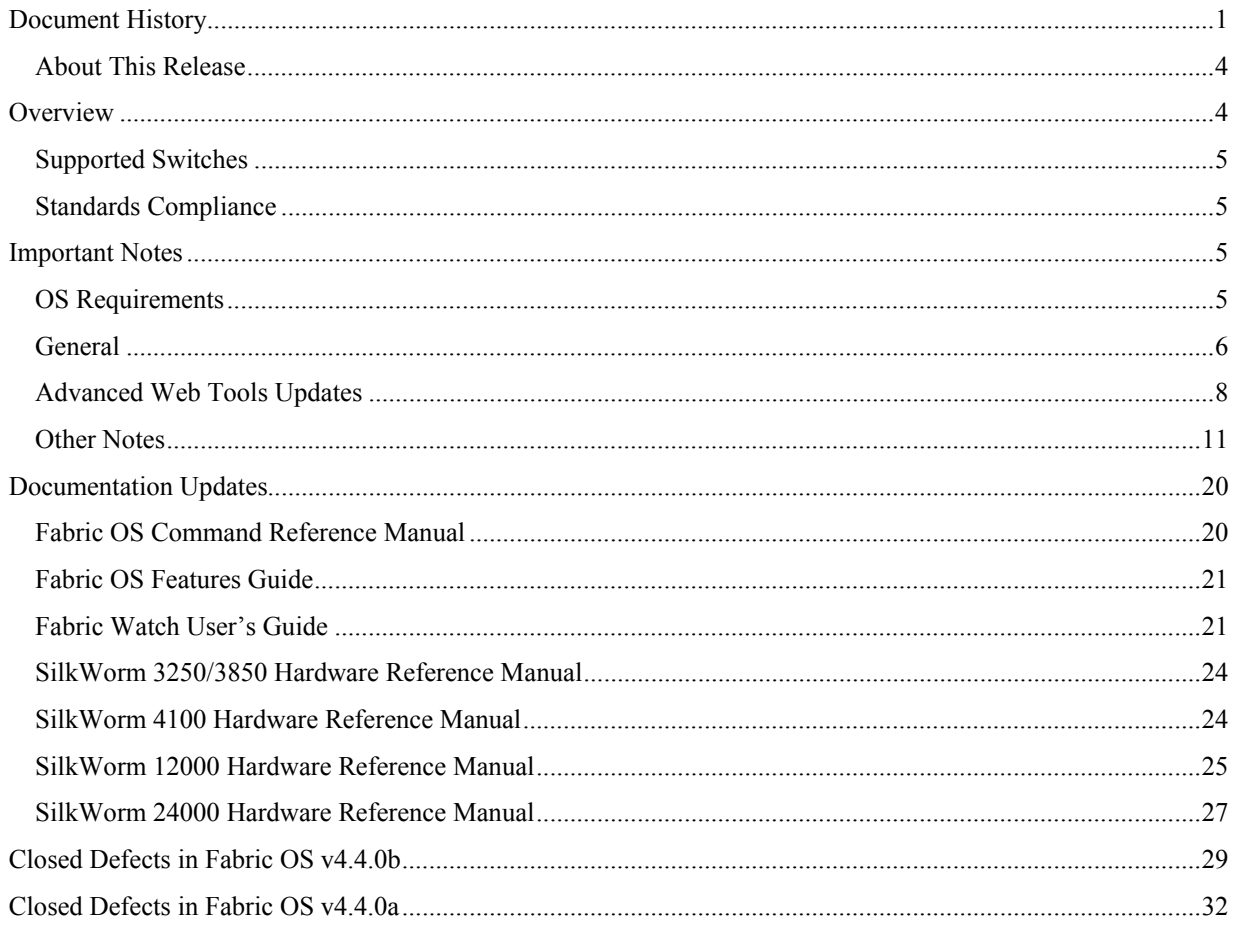

## <span id="page-3-0"></span>**About This Release**

Fabric OS v4.4.0b is a patch release containing fixes to a number of defects found since the release of Fabric OS v4.4.0a. Aside from these changes, this patch release includes the same feature set as the Fabric OS v4.4.0 release. For more information about the features introduced in Fabric OS v4.4.x, refer to the [Overview](#page-3-1) section.

Due to a specific fix implemented in Fabric OS v4.4.0b where an unexpected reboot occurs as a result of an SNMP crash when running Fabric OS v4.4.0/4.4.0a (see Defect 52731), as well as other issues fixed in this patch, Brocade strongly urges all customers to take the following actions:

- Upgrade Fabric OS v4.1.x or v4.2.x systems to Fabric OS v4.4.0b directly. Do not upgrade those systems to Fabric OS v4.4.0 or Fabric OS v4.4.0a.
- Upgrade existing switches running Fabric OS v4.4.0 or Fabric OS v4.4.0a to Fabric OS v4.4.0b as soon as possible.

## <span id="page-3-1"></span>*Overview*

Fabric OS version 4.4.0b has the same features included in Fabric OS v4.4.0, including significant enhancements in the areas of Fibre Channel long-distance support, scalability, and manageability. In addition, several improvements since the release of Fabric OS version 4.2.0 have been incorporated in this release. Major new features include:

- Support for the SilkWorm 4100 and the SilkWorm Multiprotocol Router Model AP7420
- Greater than two-fold increase in Brocade Extended Fabrics support:
	- $\circ$  SilkWorm 3250, 3850, and 24000 support distances up to 200 km at 1 Gbit/sec and 100 km at 2 Gbit/sec.
	- o SilkWorm 4100 supports distances up to 500 km at 1Gbit/sec and 100 km at 4 Gbit/sec.
- Trunking over Brocade Extended Fabrics:
	- o SilkWorm 3000-series, 12000, and 24000 support two links of up to 50 km at 2 Gbit/sec and four links of 10 km at 2Gbit/sec.
	- o SilkWorm 4100 supports three links of up to 250 km at 2Gbit/sec or 100 km at 4 Gbit/sec.
- Increased scalability to 2560 ports and 50 domains
- Ports on Demand (POD) for instant scalability via license keys
- Fabric Watch improvements:
	- o Improved notification
	- o Switch health reports
- Standardized messaging: for example, including information such as time stamp, message number, severity, and switch name for all system messages
- Updated security enhancements:
	- o SSH
	- o RADIUS
	- o DH-CHAP authentication
- Fabric Watch and Web Tools usability enhancements
- FICON®/CUP support for SilkWorm 3900, 12000, and 24000

Brocade software release policy is to carry forward all fixes in patches to subsequent maintenance and feature releases of Fabric OS.

## <span id="page-4-0"></span>**Supported Switches**

Fabric OS v4.4.0b supports SilkWorm 3016, 3250, 3850, 3900, and 4100 switches and SilkWorm 12000 and 24000 directors.

## **Standards Compliance**

Brocade Fabric OS v4.4.0b conforms to the following Fibre Channel Standards in a manner consistent with accepted engineering practices and procedures. In certain cases, Brocade might add proprietary supplemental functions to those specified in the standards. Brocade verifies conformance with Fibre Channels Standards by subjecting its switches to SANmark Conformance Tests developed by the Fibre Channel Industry Association. Brocade switches have earned the SANmark logo, indicating such conformance. SANmark is a limited testing program and does not test all standards or all aspects of standards. For a list of standards conformance, visit the following Brocade web site:

*<http://www.brocade.com/sanstandards>*

## *Important Notes*

This section lists information you should be aware of when running Fabric OS v4.4.0b.

## **OS Requirements**

The following table summarizes the versions of Brocade software that are supported in conjunction with this release. These are the *earliest* software versions that interoperate. Brocade recommends using the *latest* software release versions to get the most benefit from the SAN.

Effective February 2004, Fabric OS v2.4.x or earlier, v3.0.0x or earlier, and v4.0.0 or earlier reached their end-oflife and are no longer supported.

Effective September 2004, Fabric OS v2.6.0x and earlier, v3.0.2x and earlier, and v4.0.2x and earlier reached their end-of-life and are no longer supported.

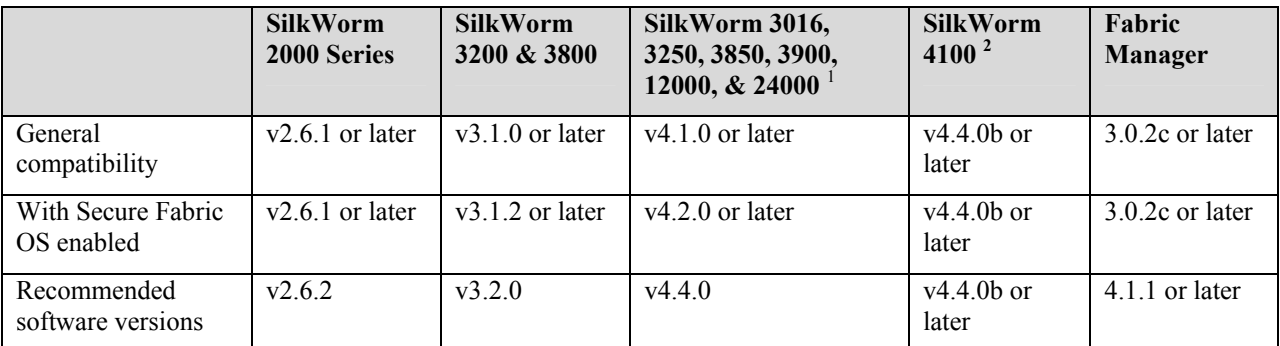

1 SilkWorm 3016 is supported by Fabric OS v4.2.1x and v4.4.0b or later.

 SilkWorm 3250, 3850, and 24000 are supported by Fabric OS v4.2.0 or later. SilkWorm 3250, 3850, and 24000 are supported by Fabric Manager 4.1.1 or later.

SilkWorm 3900 is supported by Fabric OS v4.1.0 or later.

2 SilkWorm 4100 is supported by Fabric Manager 4.4.0 or later.

## <span id="page-5-0"></span>**General**

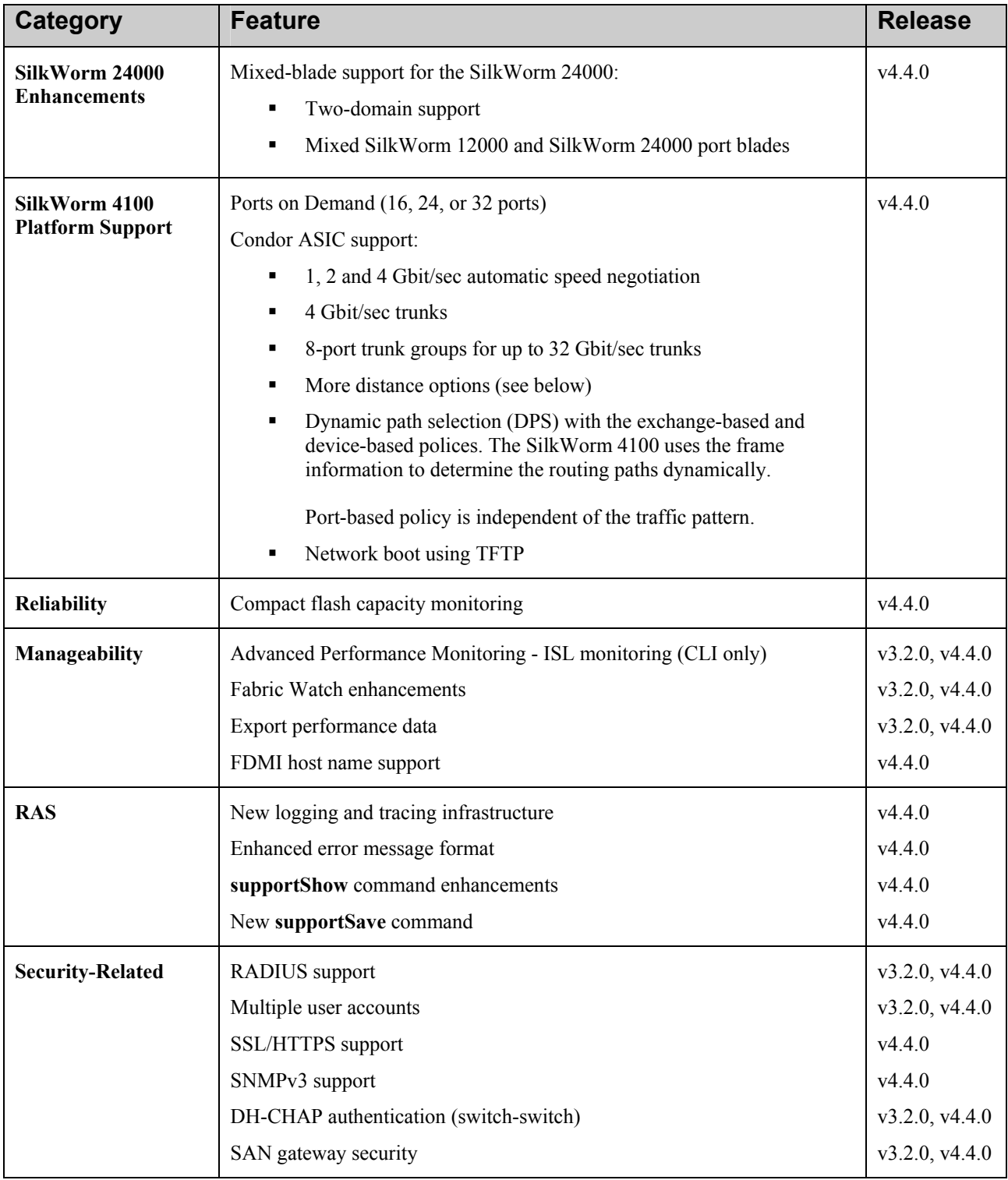

The major features incorporated in Fabric OS v4.4.0x are summarized in the following table.

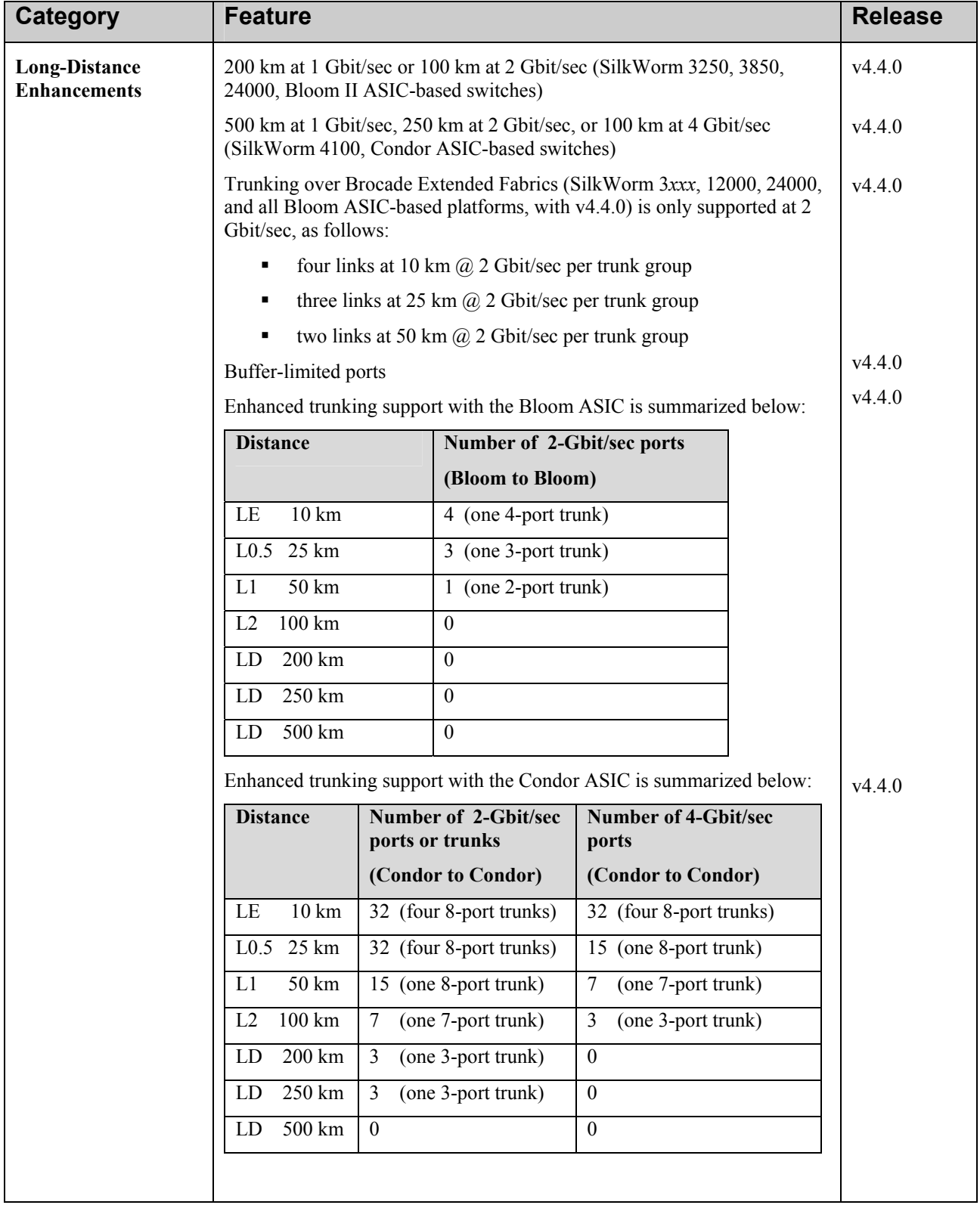

<span id="page-7-0"></span>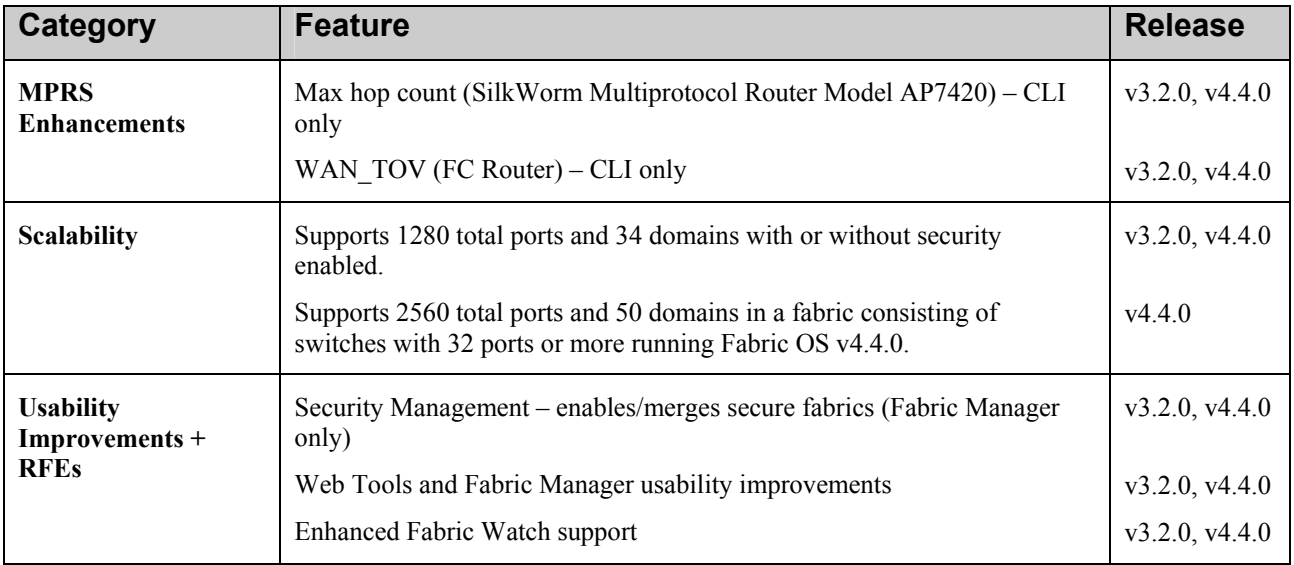

## **Advanced Web Tools Updates**

• For instructions on installing Mozilla 1.6 on Solaris 2.8 and Solaris 2.9, refer to the following Web site:

*<http://ftp27f.newaol.com/pub/mozilla.org/mozilla/releases/mozilla1.6/README>*

**Issue:** The Mozilla browser does not support the Switch Admin module properly in Fabric OS v2.6.x. In Fabric OS v2.6.2, a warning message is displayed. For other v2.6.x versions, no warning message is displayed.

**Workaround:** Use Netscape 4.7.7 or later.

The additionally supported browsers, operating systems, and Java Plug-ins introduce the following limitations when using mixed OS versions in Advanced Web Tools v4.4.0.

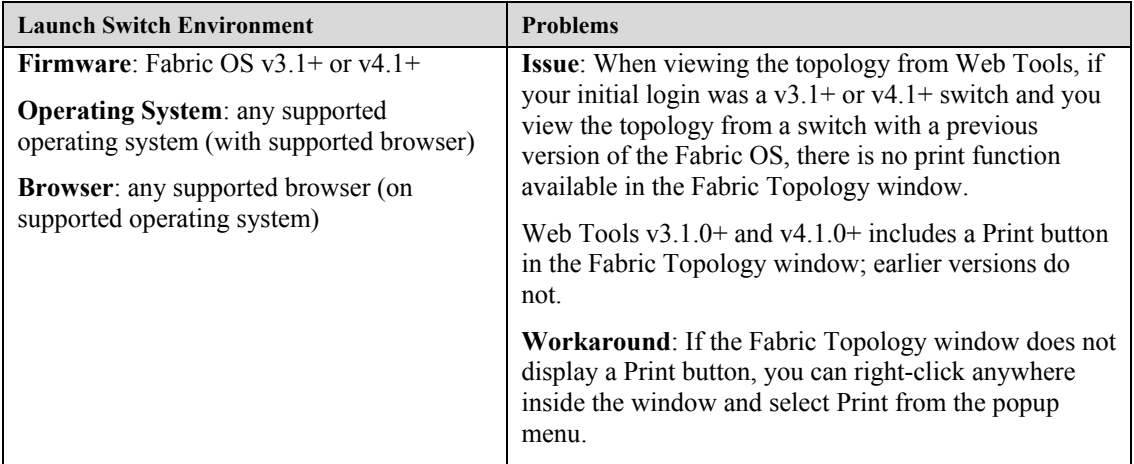

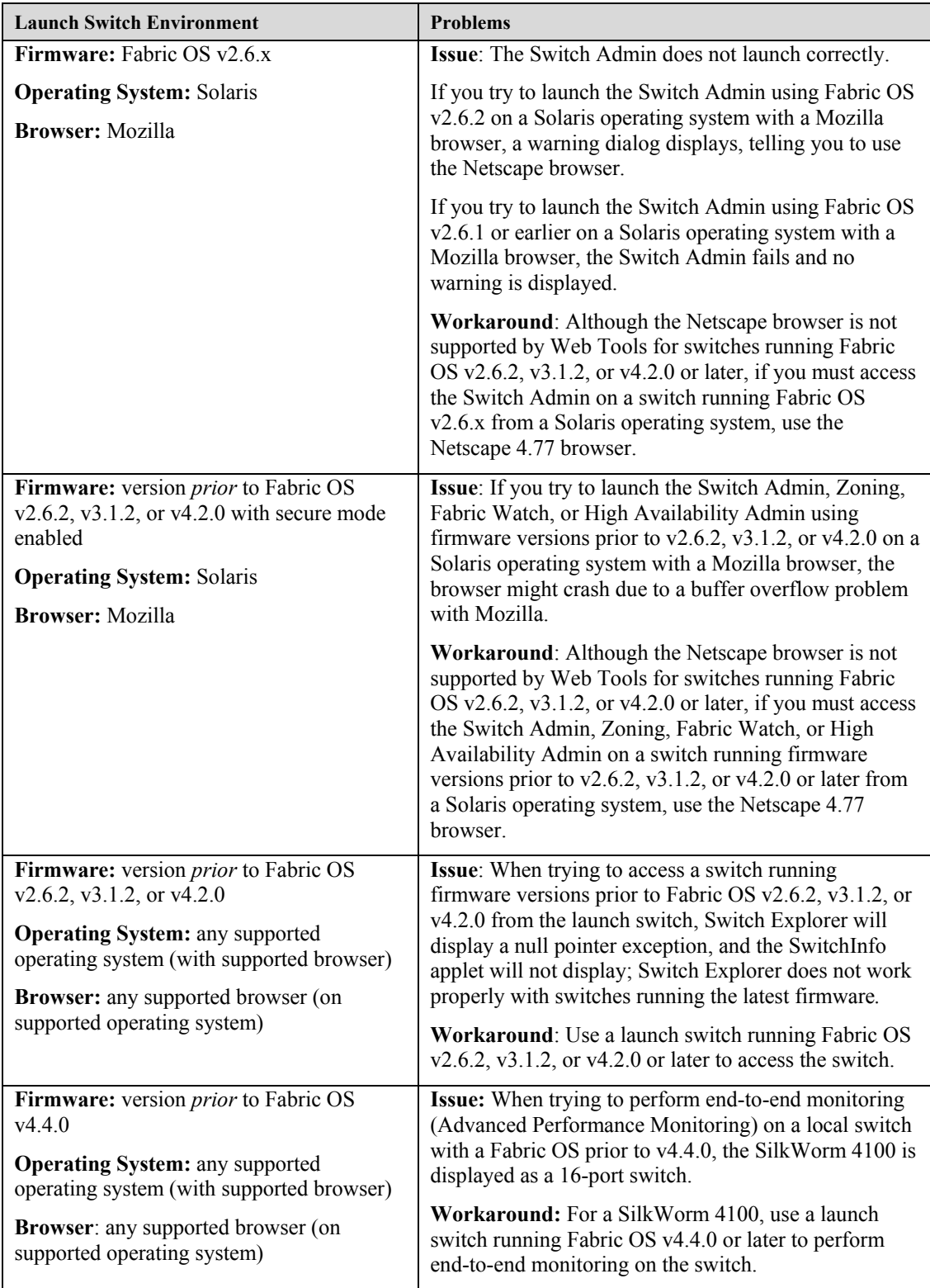

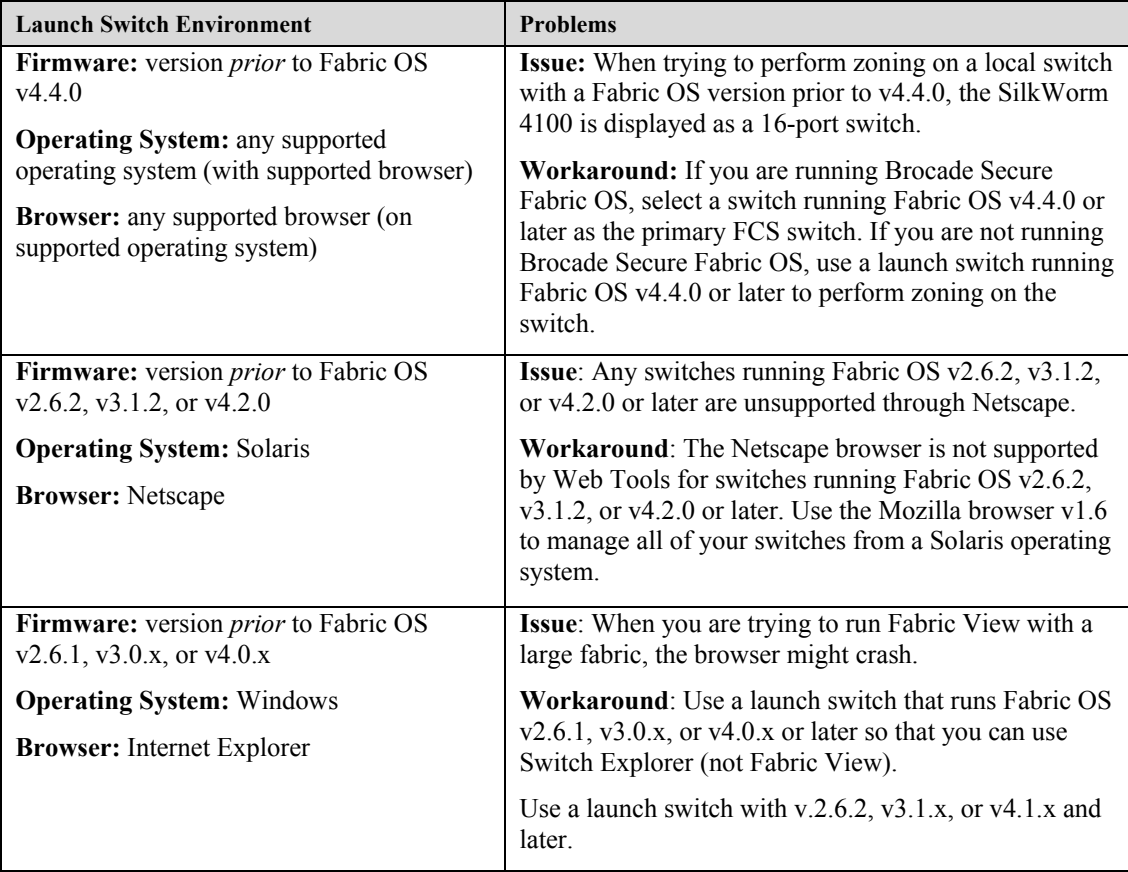

## <span id="page-10-0"></span>**Other Notes**

This table lists other important information you should be aware of regarding Fabric OS v4.4.0 and the SilkWorm 3016, 3250, 3850, 3900, 4100, 12000, and 24000 platforms.

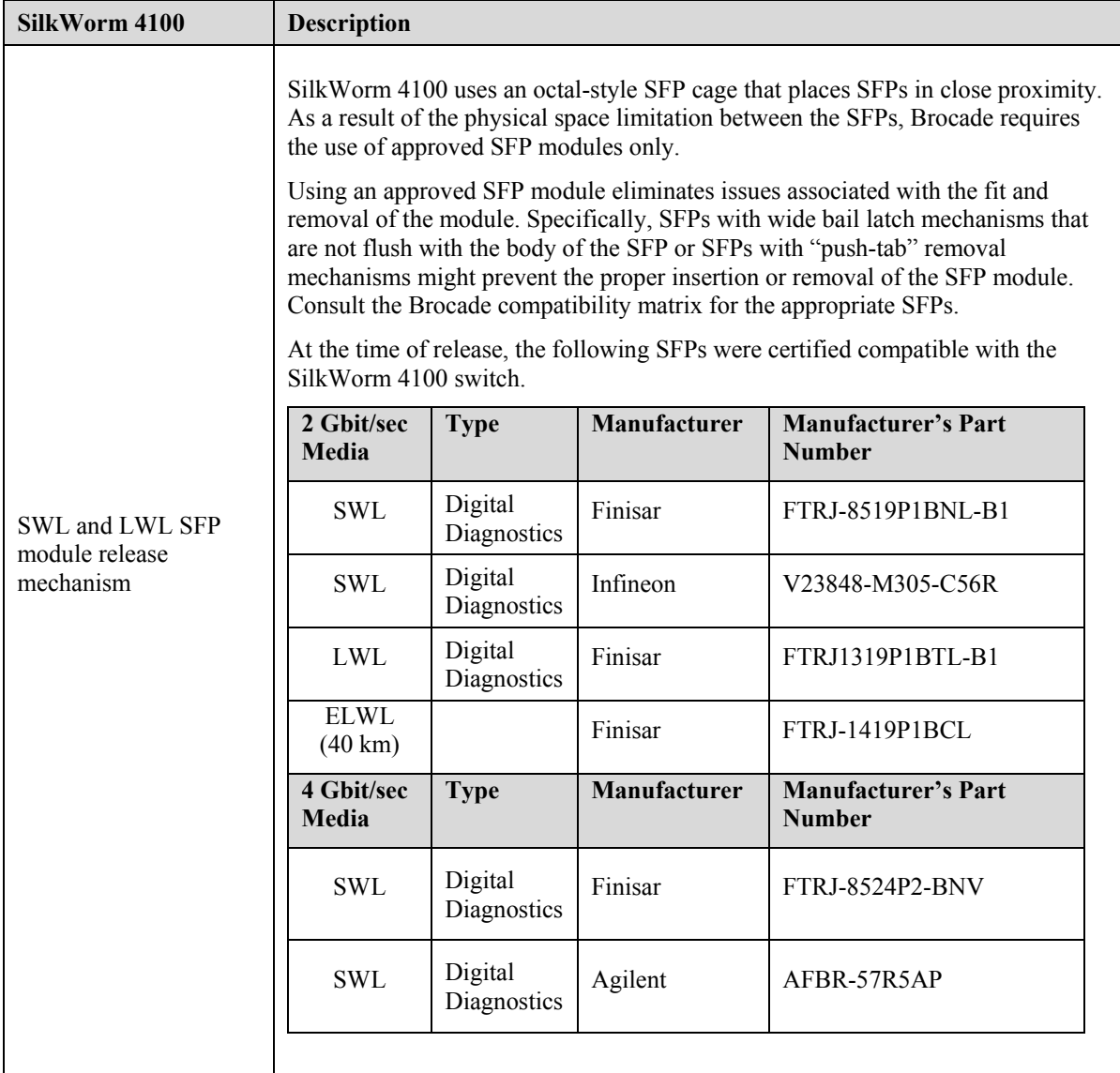

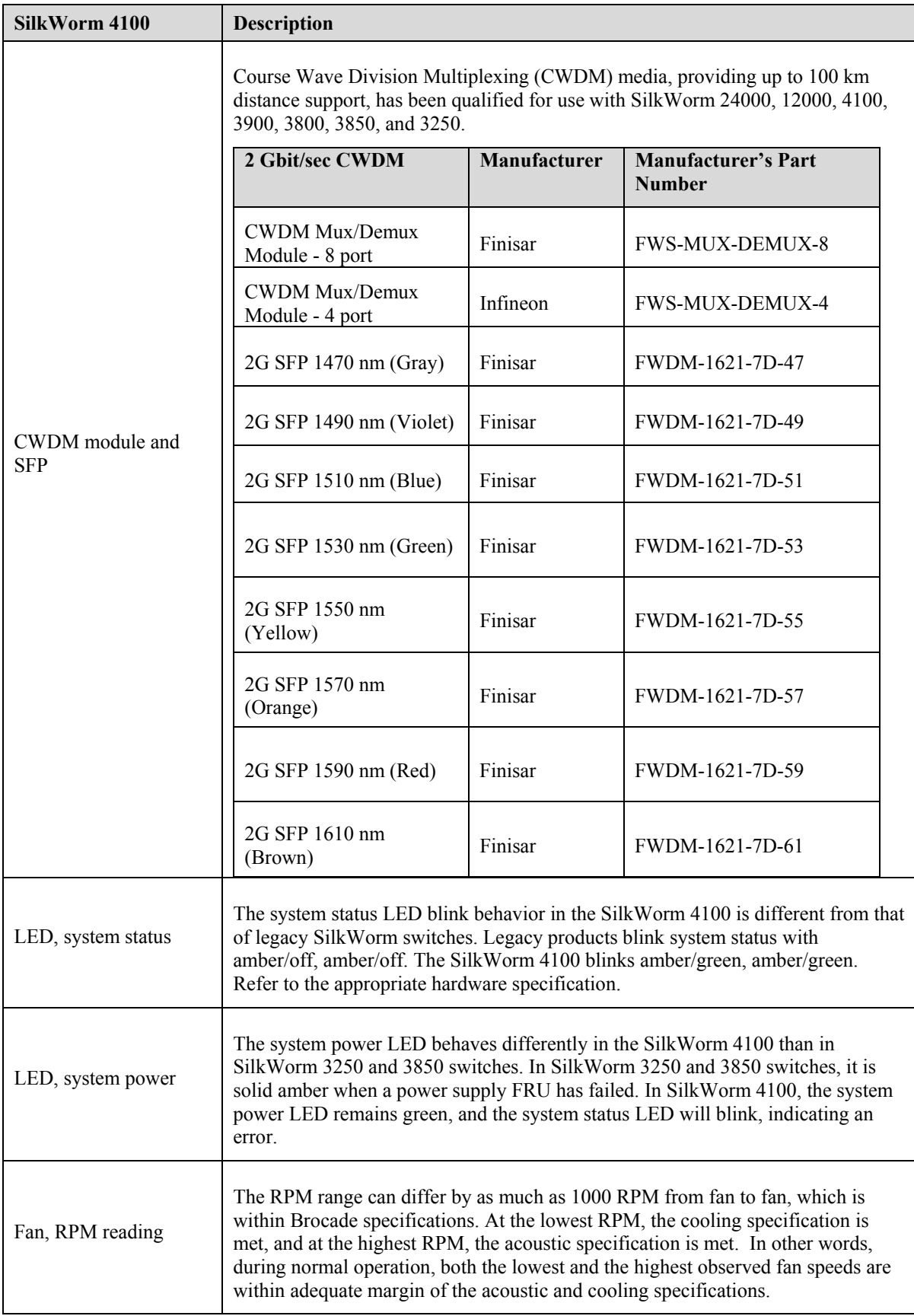

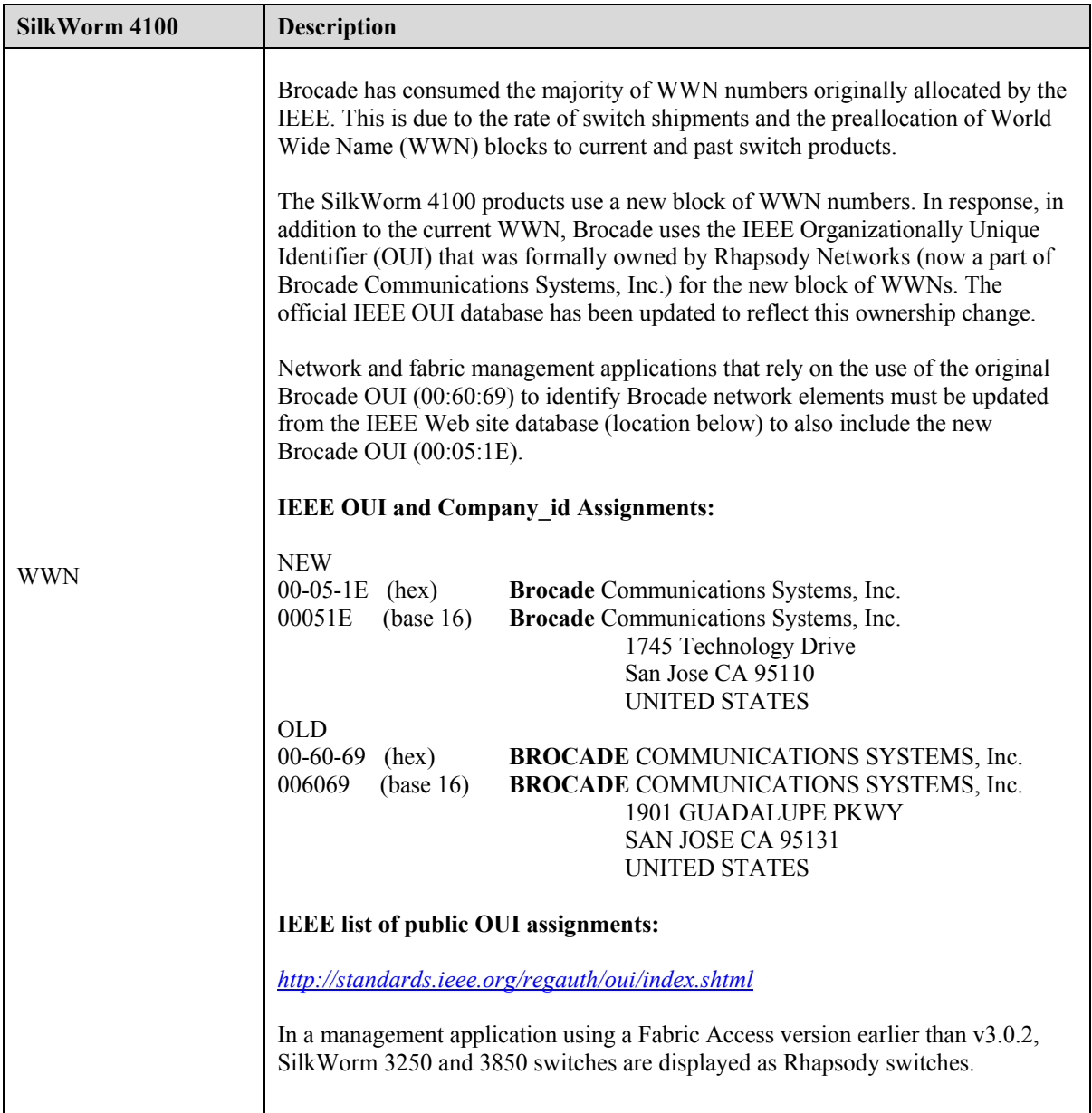

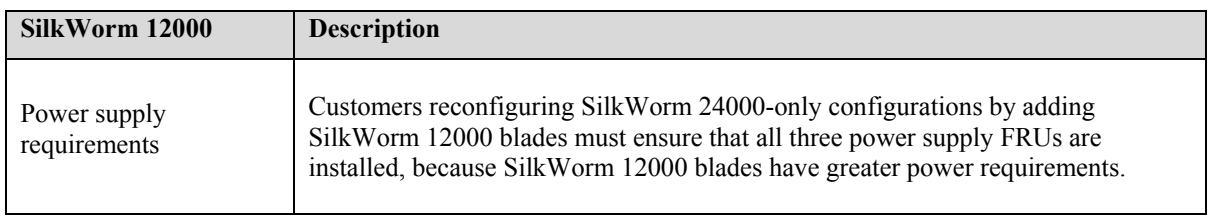

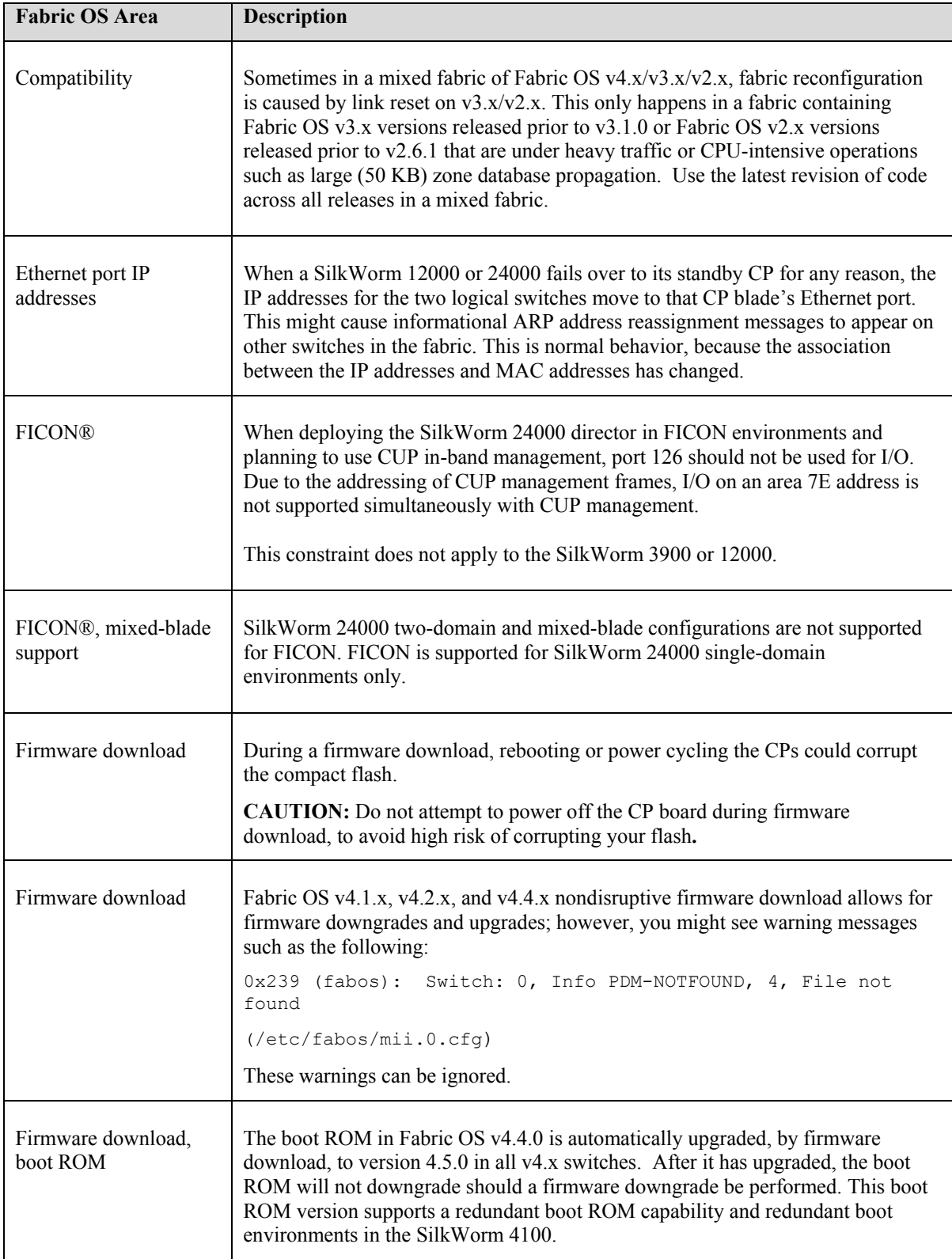

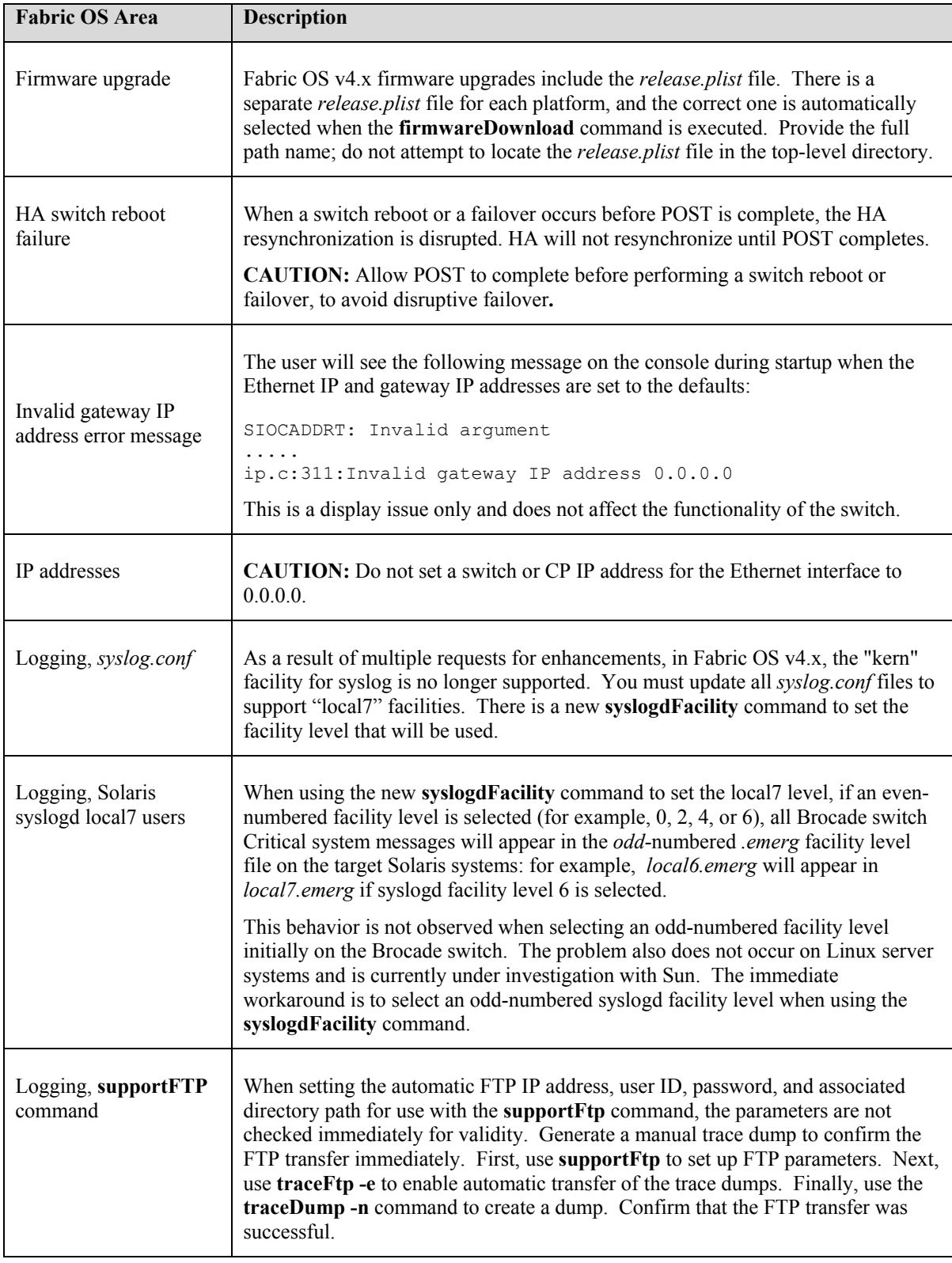

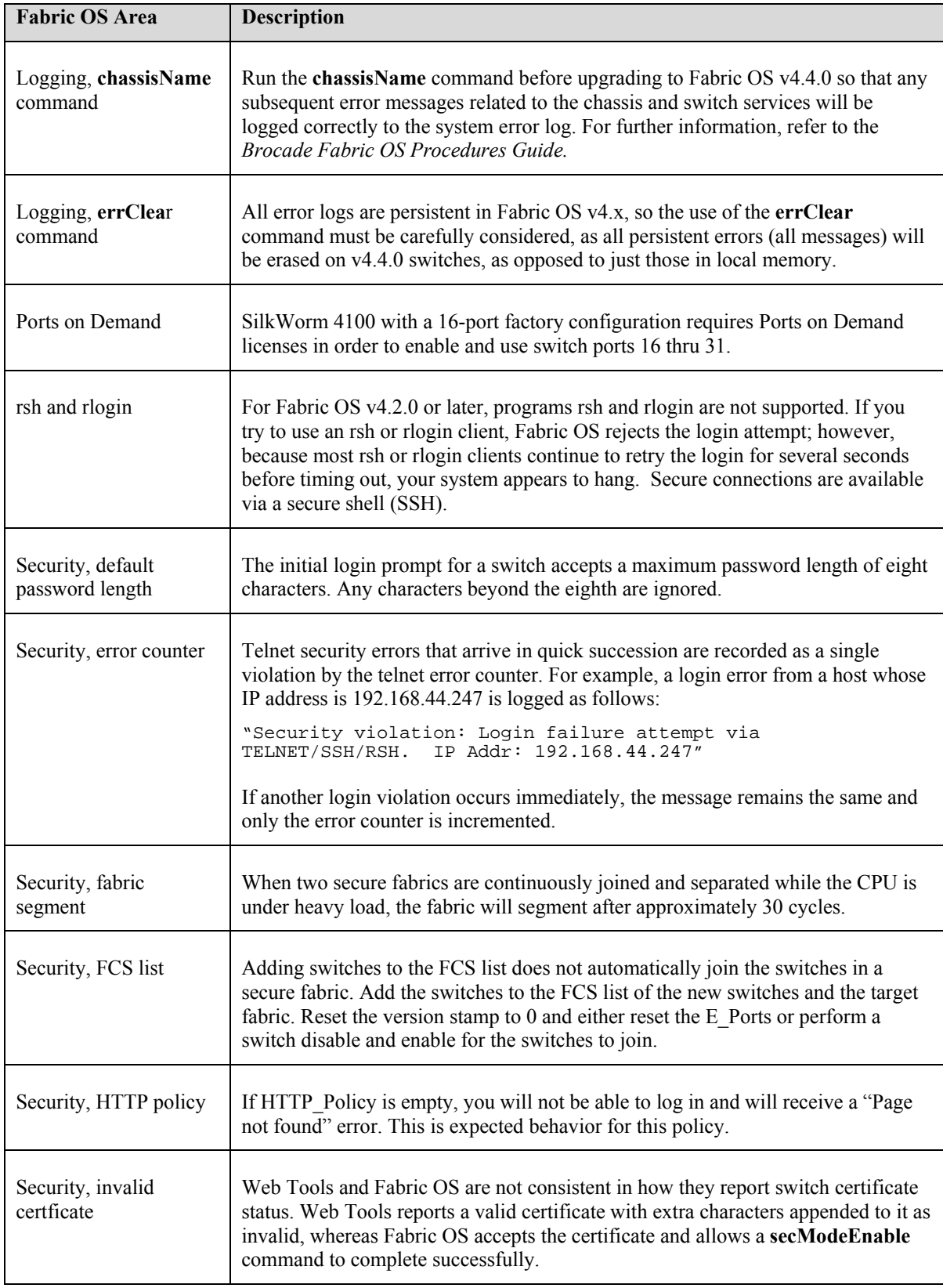

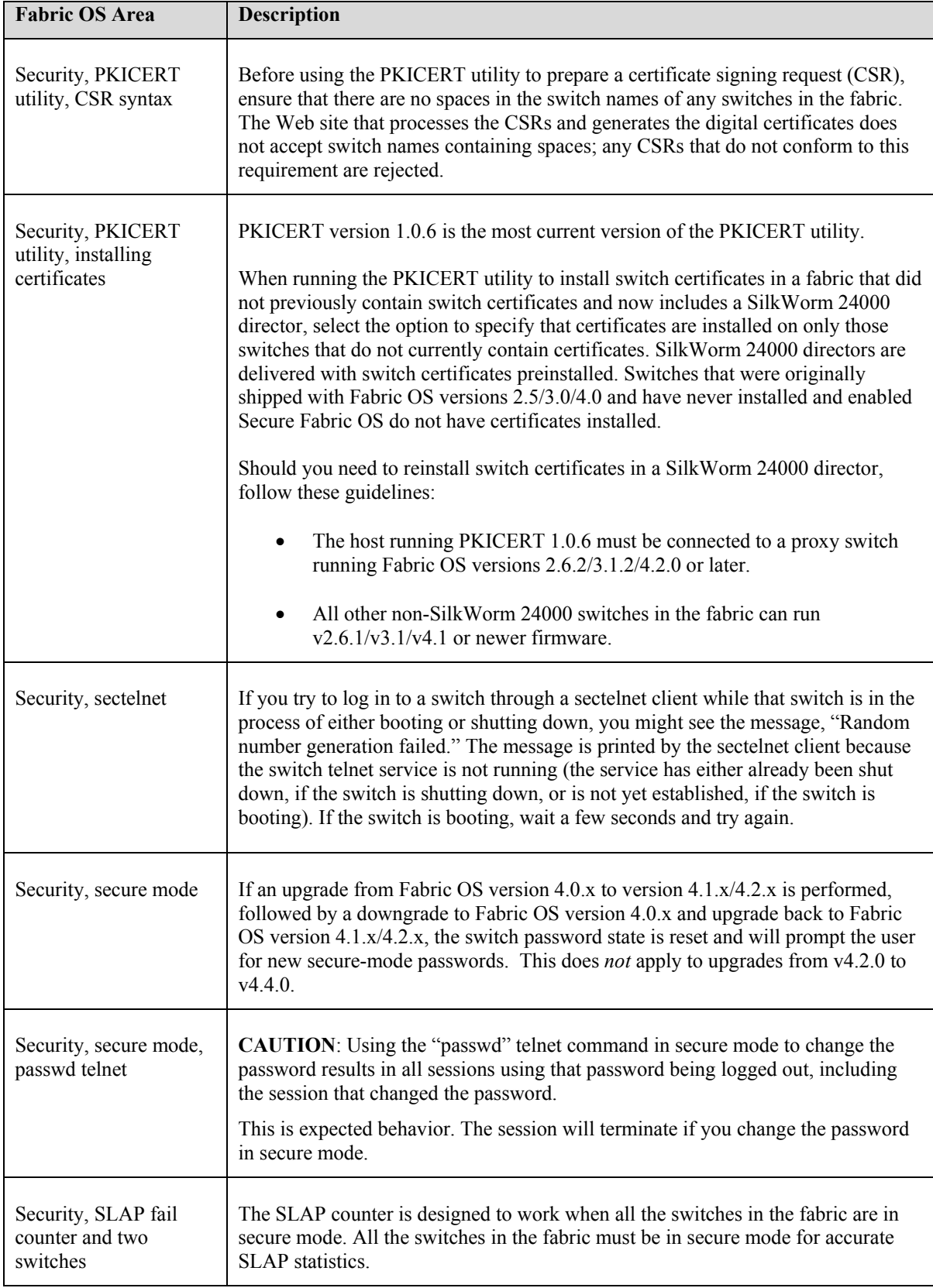

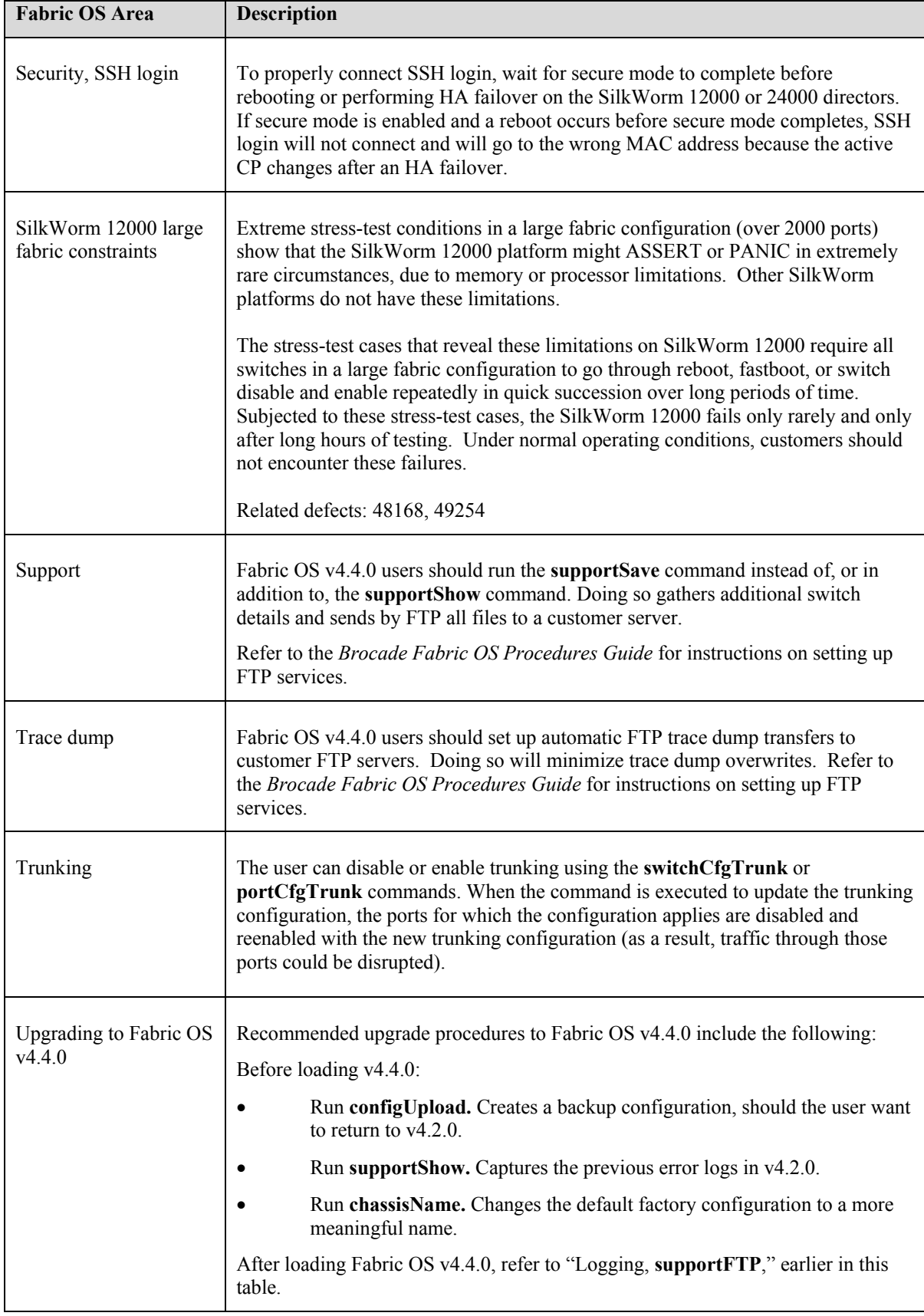

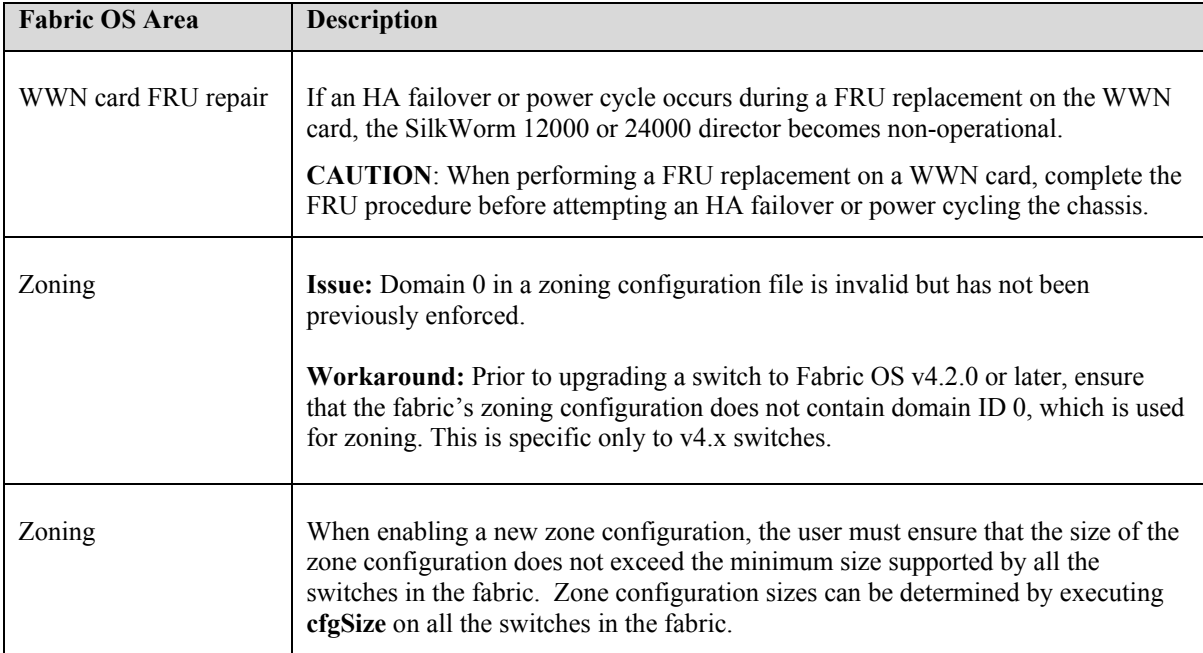

## <span id="page-19-0"></span>*Documentation Updates*

This section provides information on last-minute additions and corrections to the documentation.

The most recent Fabric OS v4.4.0 product manuals, which support all Fabric OS v4.4.x releases, are available on Brocade Connect:

*<http://www.brocadeconnect.com/>*

## **Fabric OS Command Reference Manual**

#### **(Publication number 53-0000519-09)**

Under the **supportSave** command, in the "Description" section, replace this text:

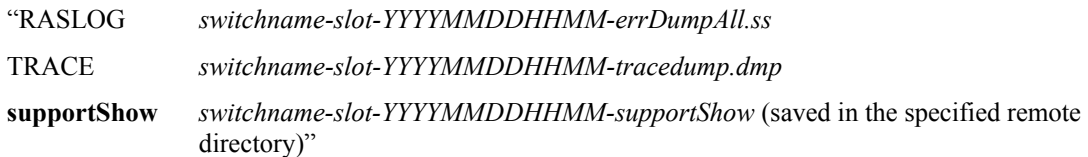

With this text:

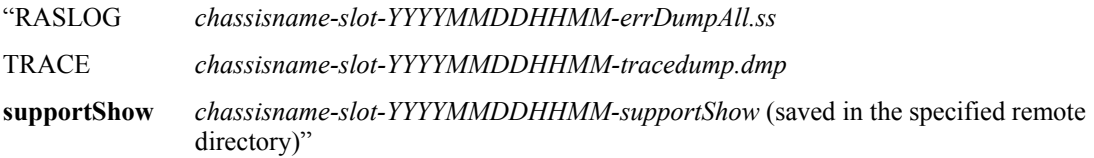

The following commands have been added or modified in the documentation:

- **fportTest**
- **historyShow**
- **supportSave**

Each change is detailed next.

Under **fportTest**, within the "Operands" section, replace the –**seed** and –**width** operand descriptions as follows:

#### **-seed** *payload\_pattern*

Specify the pattern of the test packets payload. Valid values are:

- **0** CSPAT (default)
- **1** BYTE\_LFST
- **2** CHALF\_SQ
- **3** QUAD\_NOT
- **4** CQRT\_SQ
- **5** CRPAT
- **6** RANDOM

<span id="page-20-0"></span> **-width** *pattern\_width*

Specify the width of the pattern that the user specified. When *payload\_pattern* is set to 0x00, *pattern\_width* is ignored. Valid values are:

- **1** byte (default)
- **2** word
- **4** quad
- This operand is optional.

Under **historyShow**, within the "Description" section, add this text:

The SilkWorm 12000 and 24000 support 50 records. Other switch models, which contain field-replaceable units (FRUs), support 28 records.

Under **supportSave**, within the "Description" section, replace this text:

"Use this command to save RASLOG, TRACE, and **supportShow** information for the local CP to a remote FTP location."

With this text:

"Use this command to save RASLog, TRACE, and **supportShow** (active CP only) information for the local CP to a remote FTP location."

## **Fabric OS Features Guide**

#### **(Publication number 53-0000395-02)**

On page 4-2, in the first paragraph, replace this text:

"Cable lengths for participating links should differ no more than 30 meters."

With this text:

"Cable lengths for participating links should differ no more than 550 meters. For optimal performance, no more than 30 meters difference is recommended."

## **Fabric Watch User's Guide**

#### **(Publication number 53-0000524-05)**

The following rows replace the existing rows "Invalid CRC Count," "Link Failure Count," and "State Changes" in Table A-6, "Port Class Threshold Defaults," on page A-6:

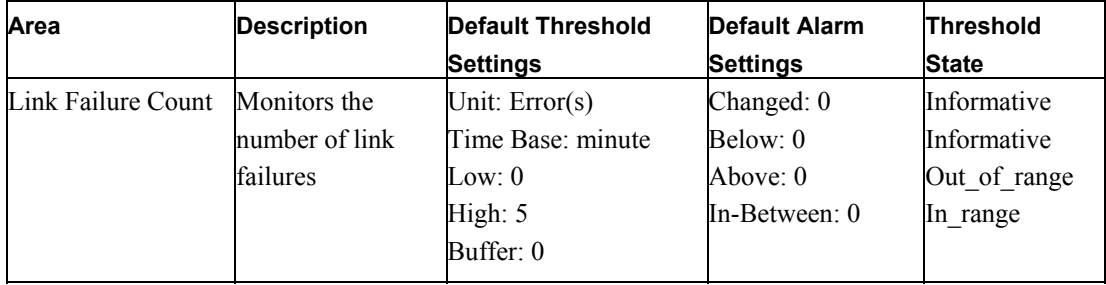

| Invalid CRC Count    | Monitors the   | Unit: Error(s)    | Changed: 0      | Informative  |
|----------------------|----------------|-------------------|-----------------|--------------|
|                      | number of CRC  | Time Base: minute | Below: 0        | Informative  |
|                      | errors         | Low: 0            | Above: 0        | Out of range |
|                      |                | High: 5           | $In-Between: 0$ | In range     |
|                      |                | Buffer: 0         |                 |              |
| <b>State Changes</b> | Monitors state | Unit: $Change(s)$ | Changed: 0      | Informative  |
|                      | changes        | Time Base: minute | Below: 0        | Informative  |
|                      |                | Low:0             | Above: 0        | Out of range |
|                      |                | High: 5           | In-Between: 0   | In range     |
|                      |                | Buffer: 0         |                 |              |

The following row replaces the existing row "State Changes" in Table A-7, "E\_Port Class Threshold Defaults," on page A-9:

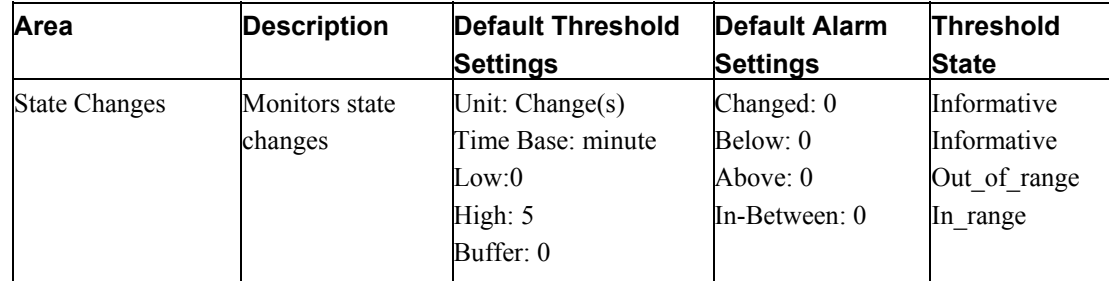

The following table replaces the existing Table A-8, "F/FL\_Port Class Threshold Defaults," on page A-10:

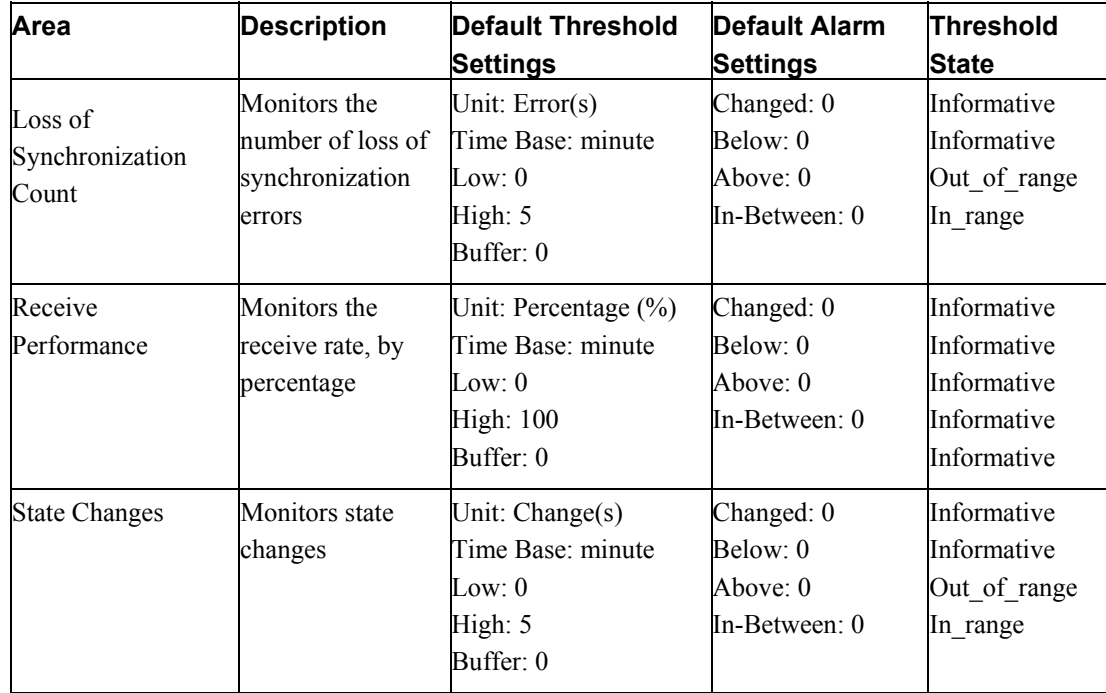

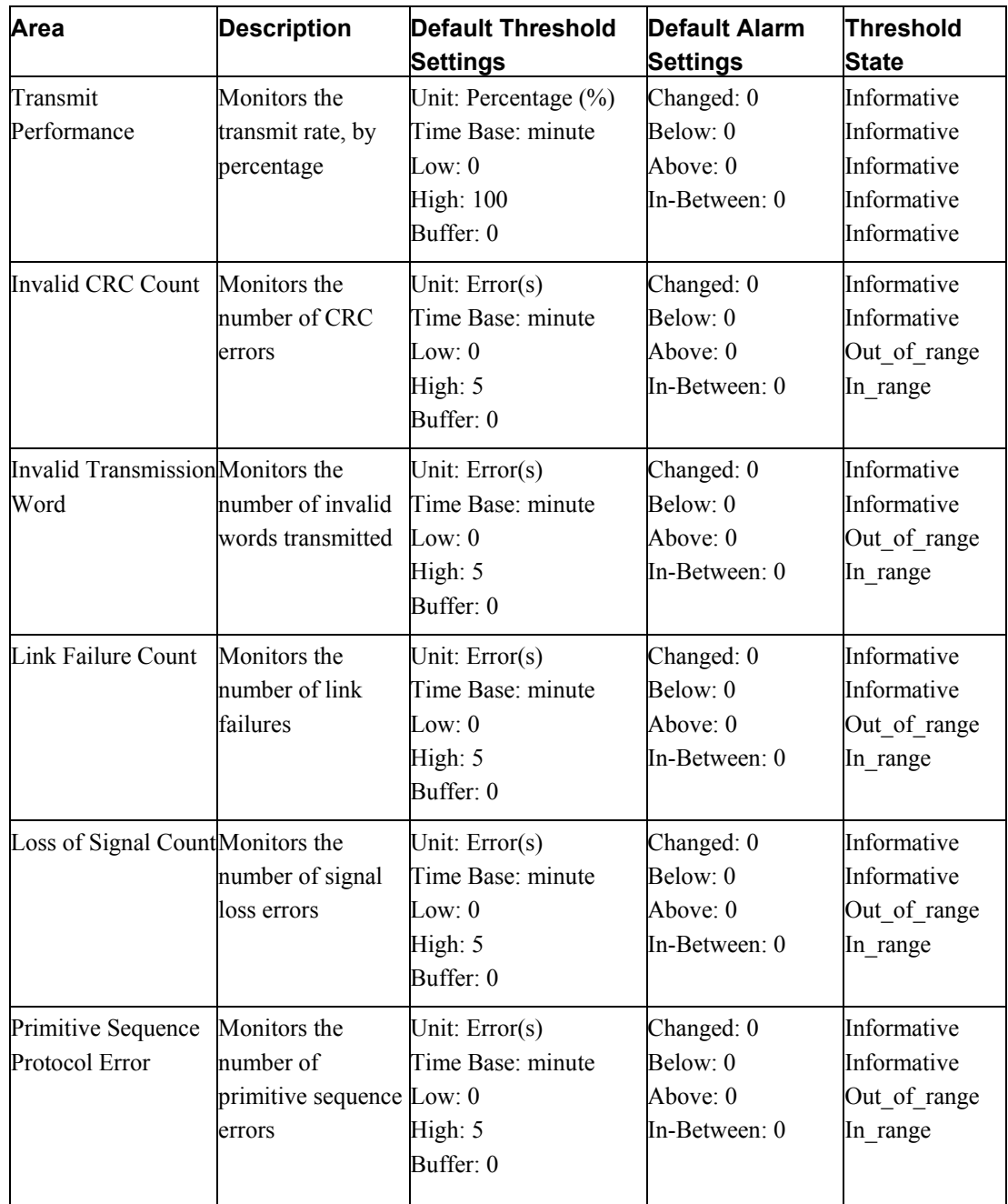

The following row replaces the existing row "Flash" in Table A-9, "Resource Class Threshold Defaults," on page A-11:

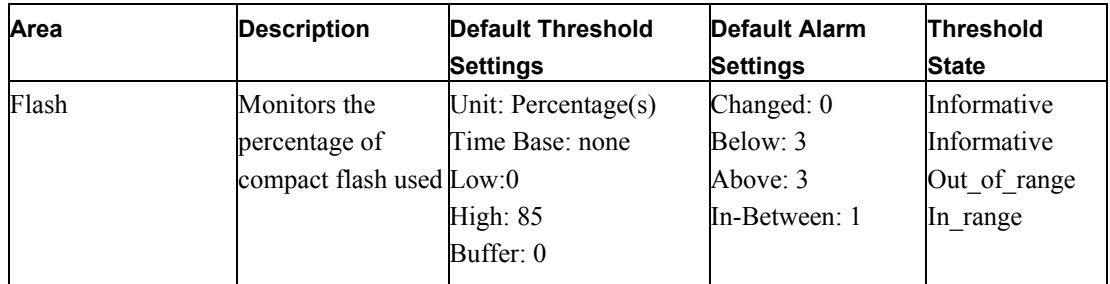

### <span id="page-23-0"></span>**SilkWorm 3250/3850 Hardware Reference Manual**

**(Publication number 53-0000623-02, updated 02/2005)**

On page 2-3, replace the following "Note" text:

"The  $0^{\circ}$  - 40 $^{\circ}$  Celsius range applies to the ambient air temperature at the air intake vents on the nonport side of the switch. The temperature inside the switch can be up to 75° Celsius during switch operation.

If the internal temperature range exceeds the operating ranges of the components, the LEDs, error messages, and Fabric Watch alerts will indicate a problem. Enter the **tempShow** or Fabric Watch commands to view temperature status."

With this text:

"The  $0^{\circ}$  - 40 $^{\circ}$  Celsius range applies to the ambient air temperature at the air intake vents on the nonport side of the switch. The temperature inside the switch can be up to 65° Celsius during switch operation.

If the internal temperature range exceeds the operating ranges of the components, the LEDs, error messages, and Fabric Watch alerts will indicate a problem. Enter the **tempShow** or Fabric Watch commands to view temperature status.

If the internal temperature range exceeds the safe range, the SilkWorm 3250/3850 reboots. To remove power from the SilkWorm 3250/3850, refer to "Powering the SilkWorm 3250/3850 On and Off" on page 3- 1."

## **SilkWorm 4100 Hardware Reference Manual**

**(Publication number 53-0000563-01)**

On page 1-1, under the heading "Ports on Demand", replace this text:

"The SilkWorm 4100 has 32 ports. By default, ports 0-15 are enabled. To enable additional ports, you must install Ports On Demand (POD) licenses. To enable ports 16 through 23, you must install the POD1 license. To enable ports 24 through 31, you must install the POD2 license. Although you can install the POD2 license without having the POD1 license installed, you cannot use ports 16 through 23 until the POD1 license is enabled. For detailed information on enabling additional ports using the Ports on Demand license, refer to the *Brocade Fabric OS Procedures Guide*."

With this text:

"The SilkWorm 4100 model can be purchased with 16, 24, or 32 licensed ports. As your needs increase, you can activate unlicensed ports (up to the maximum of 32 ports) by purchasing and installing the Brocade Ports on Demand optional licensed product.

By default, ports 0 through 15 are activated on the SilkWorm 4100. Each Ports on Demand license activates the next group of eight ports, in numerical order. Before installing a license key, you must insert transceivers in the ports to be activated. Remember to insert the transceivers in the lowest group of inactive port numbers first. For example, if only 16 ports are currently active and you are installing one Ports on Demand license key, make sure to insert the transceivers in ports 16 through 23. If you later install a second license key, insert the transceivers in ports 24 through 31.

After you install a license key, you must enable the ports to complete their activation. You can do so without disrupting switch operation by using the **portEnable** command on each port. Alternatively, you can disable and reenable the switch to activate ports.

For more information on activating ports on demand, refer to the *Brocade Fabric OS Procedures Guide.*"

<span id="page-24-0"></span>On page A-6, under the heading "Fibre Channel Port Specifications" (on page A-6), replace this text:

"The ports are capable of operating at 1, 2, or 4 Gbit/sec and are able to autonegotiate to the higher of 1 or 2 Gbit/sec. Operation at 4 Gbit/sec must be manually set"

With this text:

"The ports are capable of operating at 1, 2, or 4 Gbit/sec and are able to autonegotiate to the higher of 1, 2, or 4 Gbit/sec."

#### **SilkWorm 12000 Hardware Reference Manual**

**(Publication number 53-0000148-05)** 

The following statement within the "Operating Information for Power Supplies" section on page 2-12 is incorrect:

"The left power connector provides power to the power supplies in power supply bays  $\#1$  and  $\#3$  (color-coded blue), which provide power to the left side of the chassis (slots 1-5). The right power connector provides power to the power supplies in power supply bays #2 and #4 (color-coded yellow), which provides power to the right side of the chassis (slots 6-10)."

As long as one power supply is operating, all the card slots (1-10) have power. The statement should read:

"The left power connector provides power to the power supplies in power supply bays  $\#1$  and  $\#3$  (color-coded blue). The right power connector provides power to the power supplies in power supply bays #2 and #4 (colorcoded yellow)."

On page 2-2, under the heading, "Powering the SilkWorm 12000 On and Off," replace the following information:

To power the SilkWorm 12000 off:

Flip both AC power switches to "0". To remove all sources of power from the switch, disconnect both cables from the power source.

**Note**: Removing all power from the switch triggers a system reset. When power is restored, all devices are returned to the initial state and the switch runs POST.

With this information:

To power the SilkWorm 12000 off:

1. Shut down both logical switches (see Figure 2-1):

a. Enter the **switchShutdown** command to ensure a graceful shutdown of Switch 1, and verify the command has completed and displayed the message "Cleaning up kernel modules.....Done".

b. From the active CP card session, log into Switch 0 by entering the login command, logging in as admin, then entering "0" to log into Switch 0.

c. Enter the **switchShutdown** command to ensure a graceful shutdown of Switch 0, and verify the command has completed and displayed the message "Cleaning up kernel modules.....Done".

**Figure 2-1** Sample Output for the **switchShutdown** Command on Both Switches

```
SW1:admin> switchshutdown
Stopping all switch daemons...Done. 
Powering off slot 7...Done. 
Powering off slot 10...Done. 
Checking all slots are powered off...Done. 
Cleaning up kernel modules.....Done 
SW1:admin> 
SW1:admin> login
login: admin
Enter Switch Number to Login <0 or 1>: 0
password: xxxx
SW0:admin> 
SW0:admin> switchshutdown
Stopping all switch daemons...Done. 
Powering off slot 1...Done. 
Powering off slot 4...Done. 
Checking all slots are powered off...Done. 
Cleaning up kernel modules.....Done 
SW0:admin>
```
For details on the **switchShutdown** command, refer to the *Fabric OS Command Reference Manual* or the online help.

2. Power off the chassis by flipping both AC power switches to "0" (LEDs inside AC power switches should turn off). See Figure 1-1 on page 1-2 for location of switches. To maintain the ground connection, leave both power cords connected to the chassis and to an electrical outlet.

## <span id="page-26-0"></span>**SilkWorm 24000 Hardware Reference Manual**

#### **(Publication number 53-0000619-01)**

Table 4-7 on page 4-15 within the "WWN Card" section in Chapter 4 needs to be revised. Replace Table 4-7 with the following:

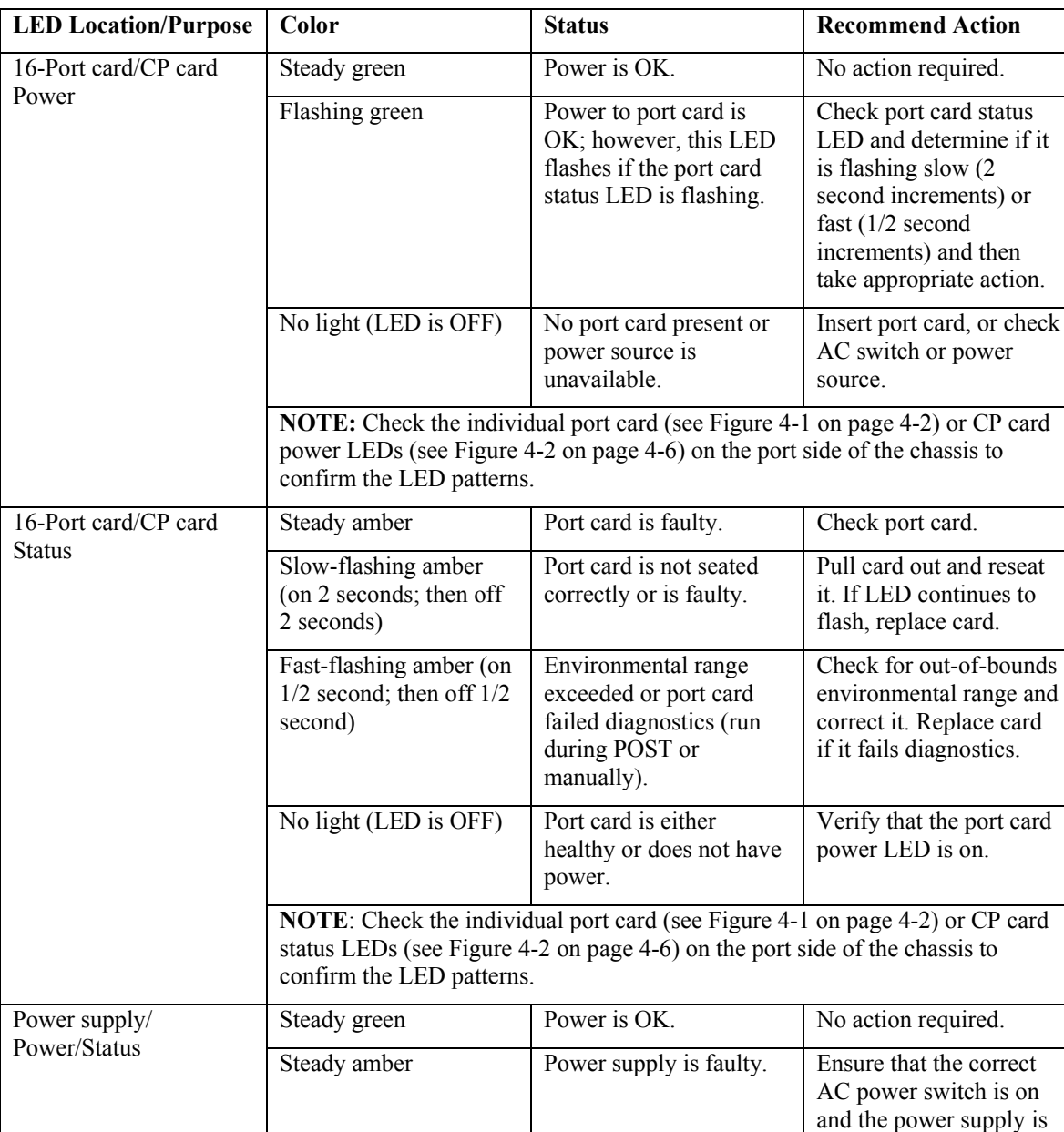

Slow-flashing amber FRU header (SEEPROM

cannot be read) due to

I2C problem.

#### **Table 4-7 WWN Bezel LED Patterns**

seated. If LED remains on, replace the power

Replace power supply.

supply.

or

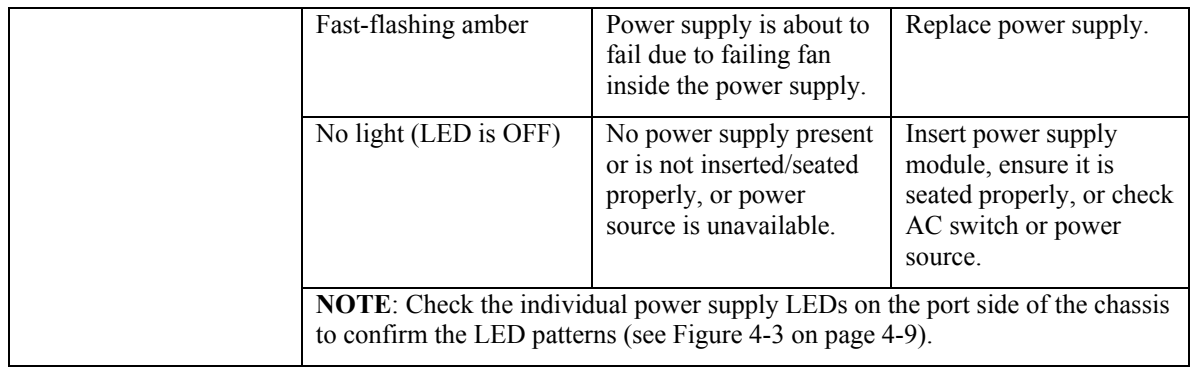

**NOTE**: If a port card slot or power supply bay has a filler panel installed, the corresponding LEDs on the WWN card do not light up.

## <span id="page-28-0"></span>*Closed Defects in Fabric OS v4.4.0b*

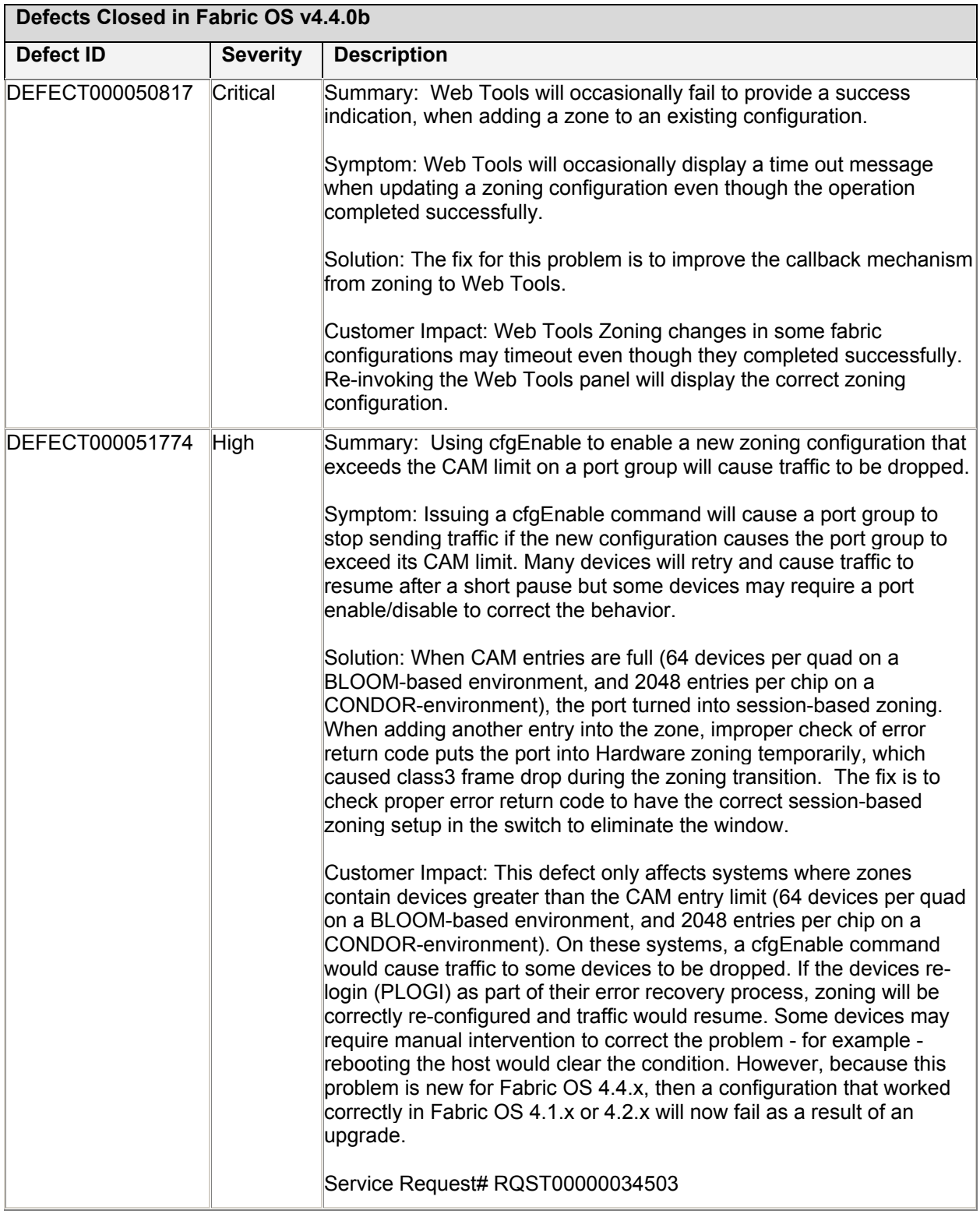

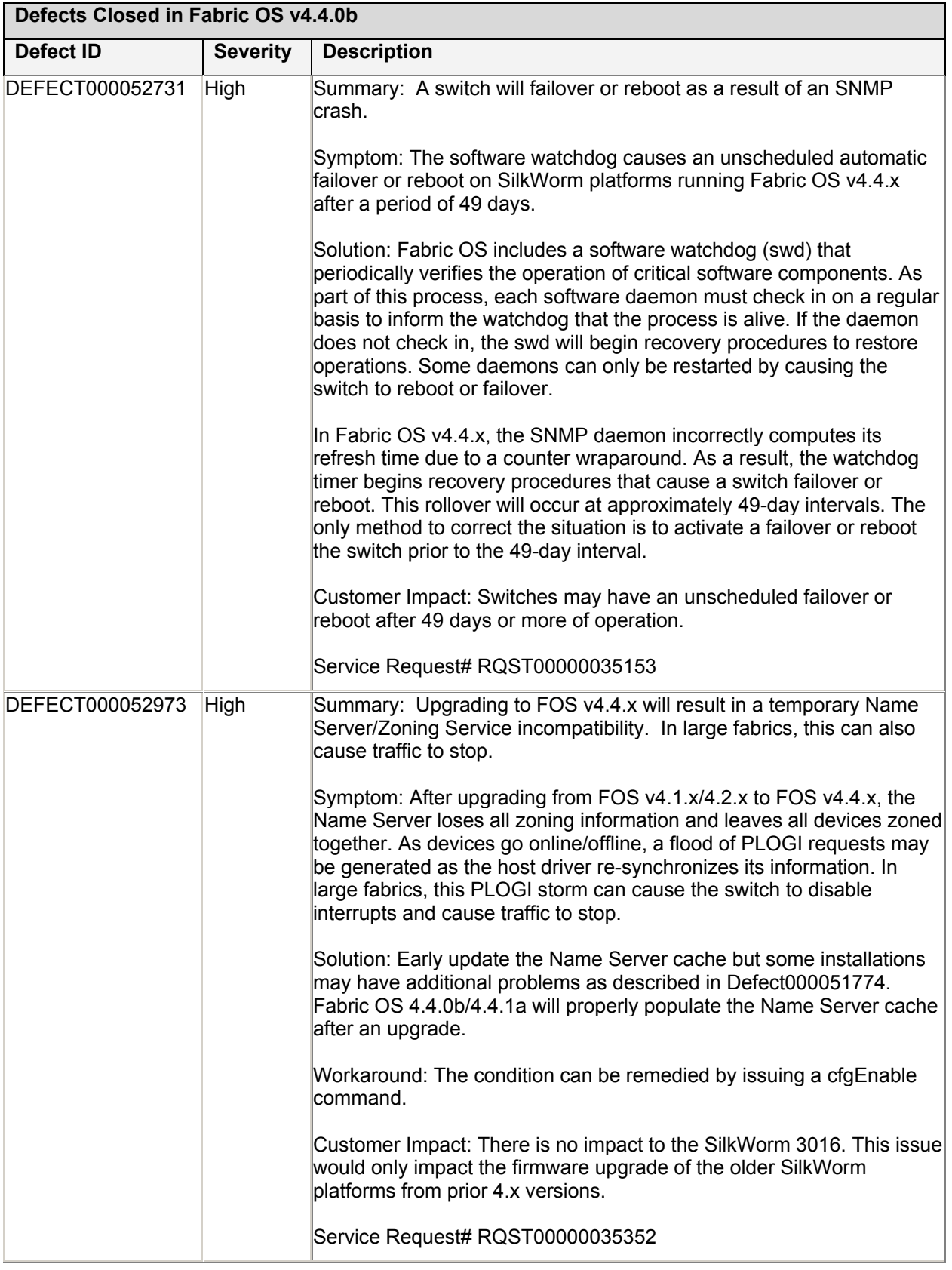

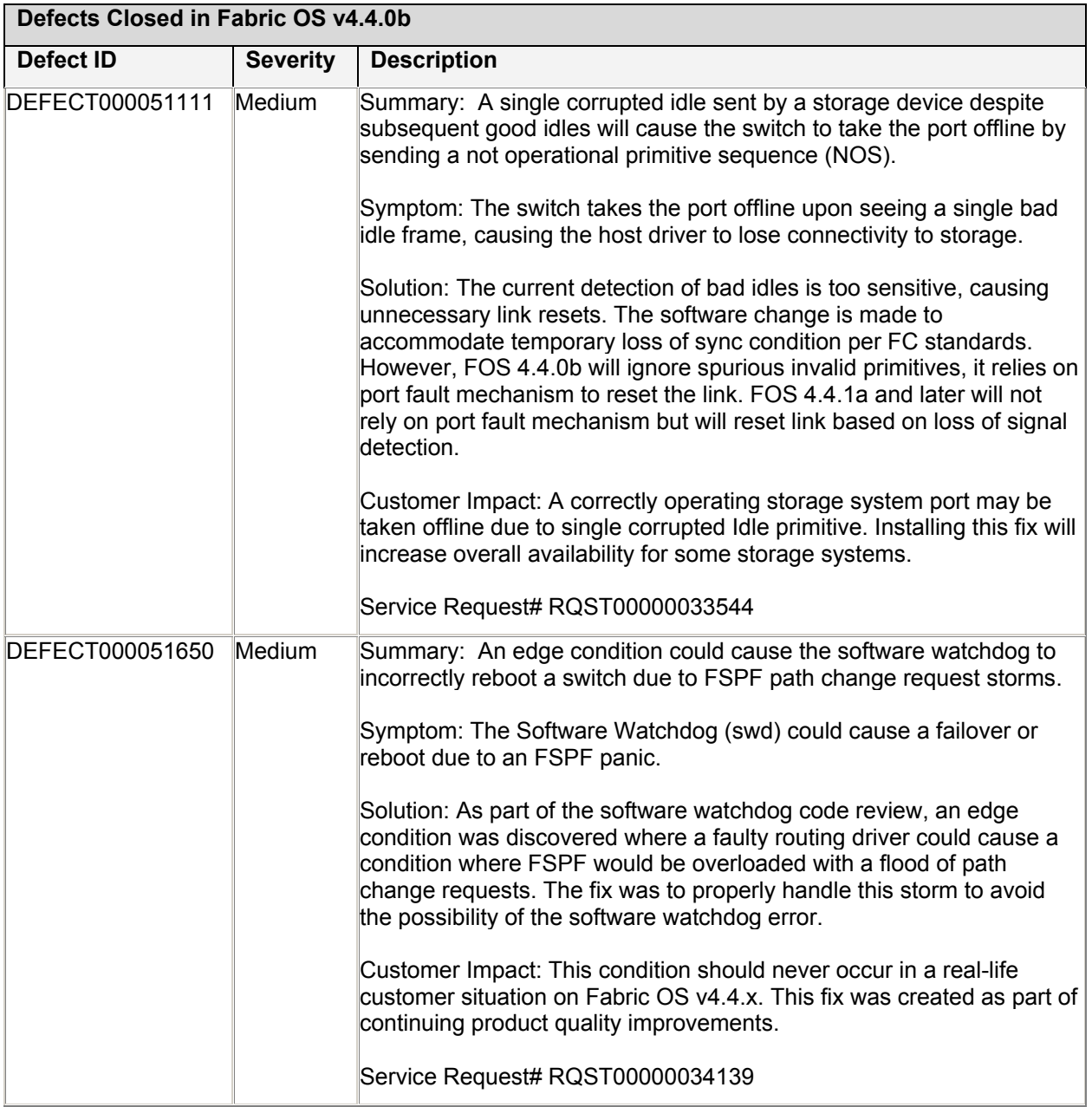

<span id="page-31-0"></span>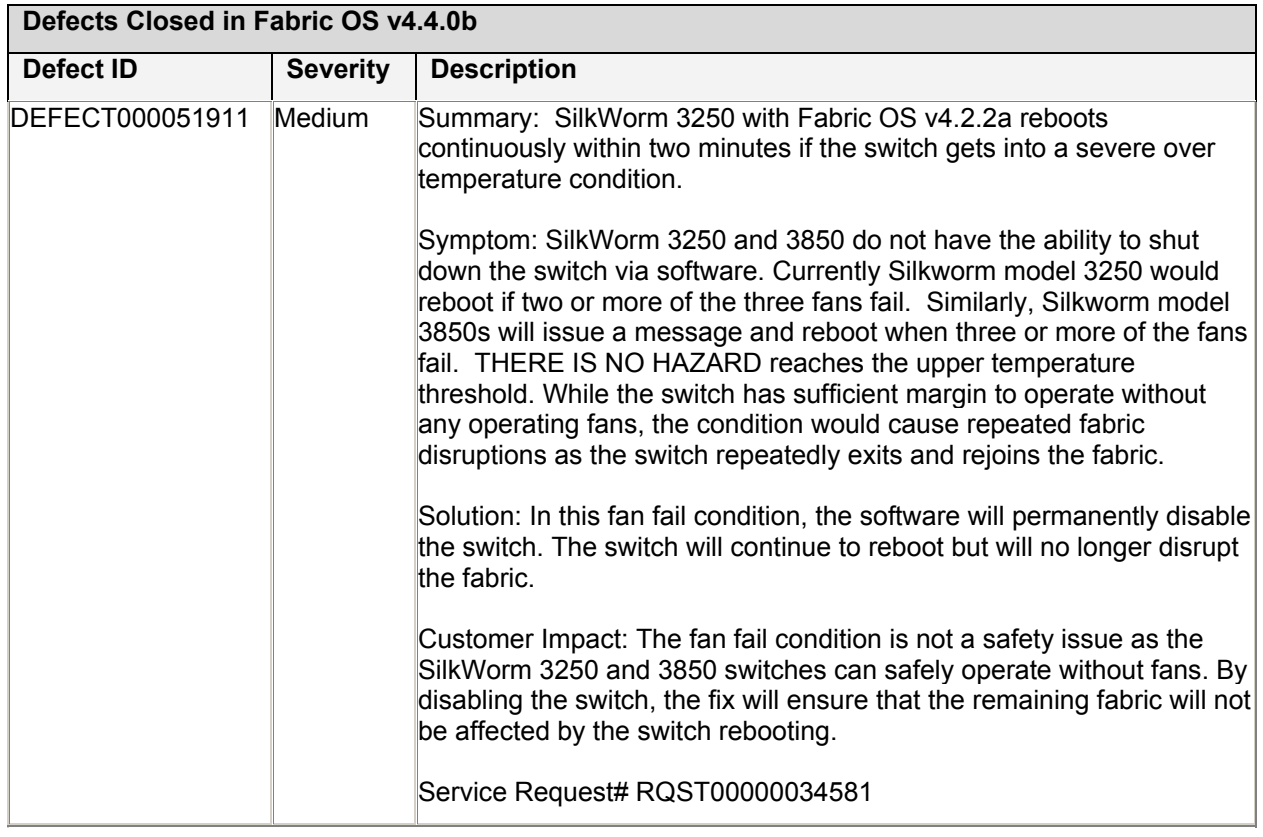

# *Closed Defects in Fabric OS v4.4.0a*

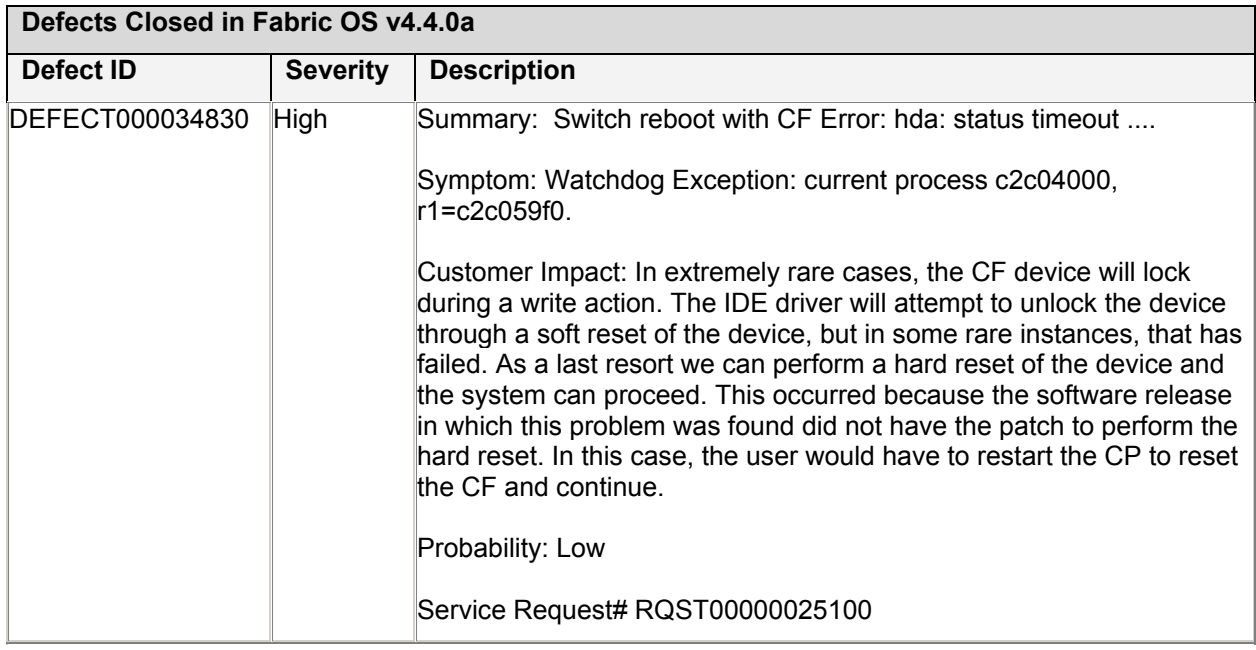

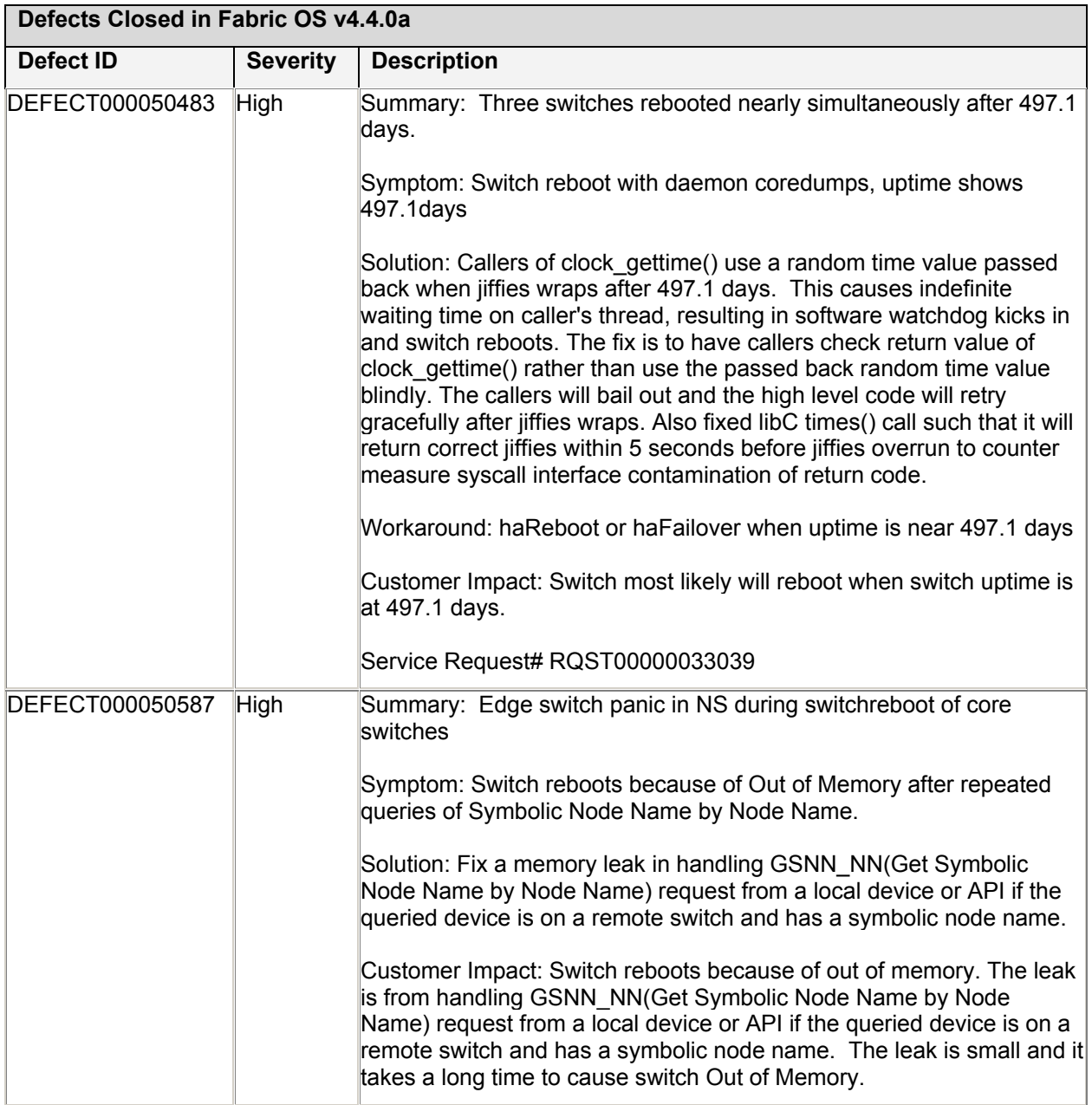

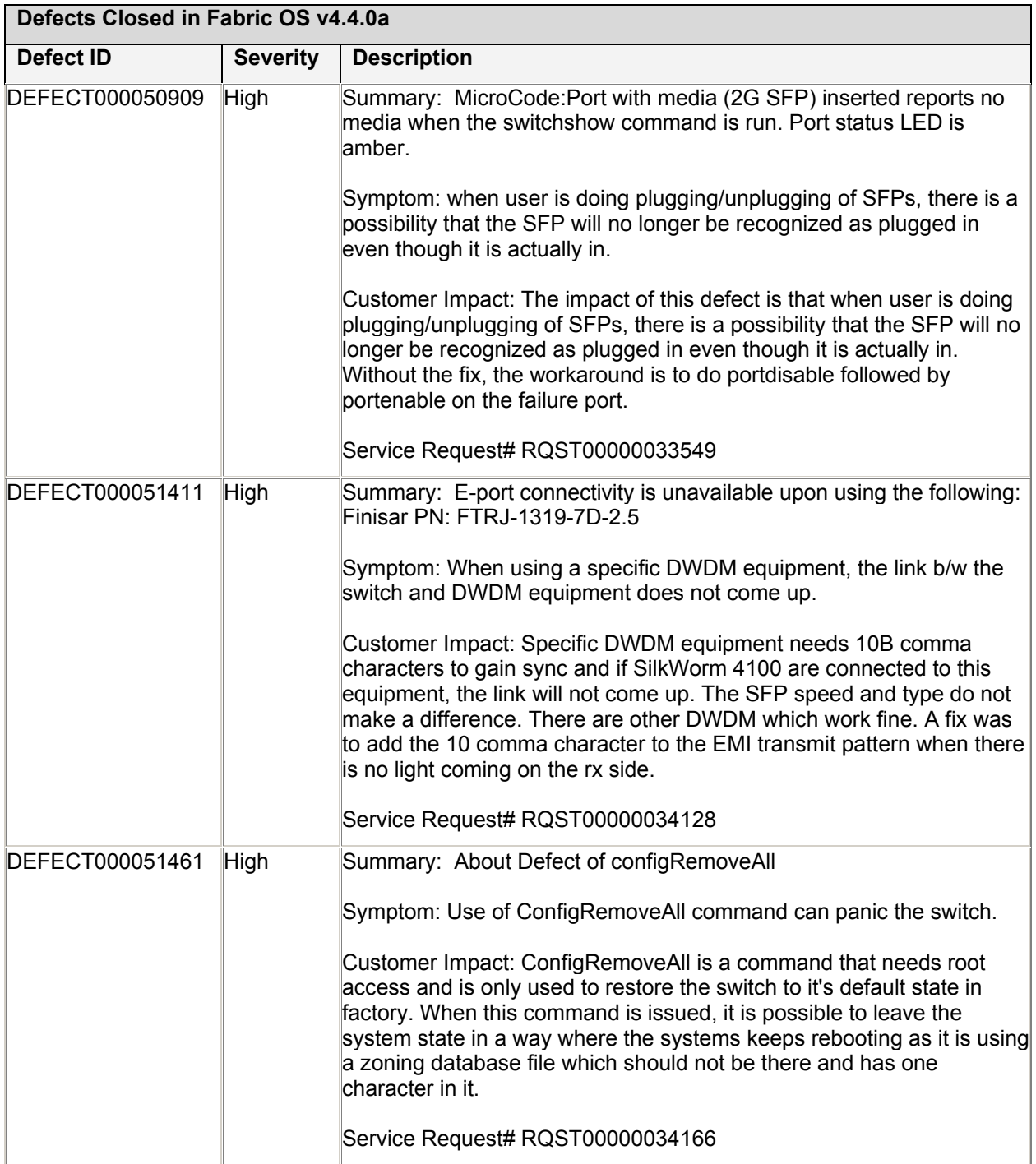

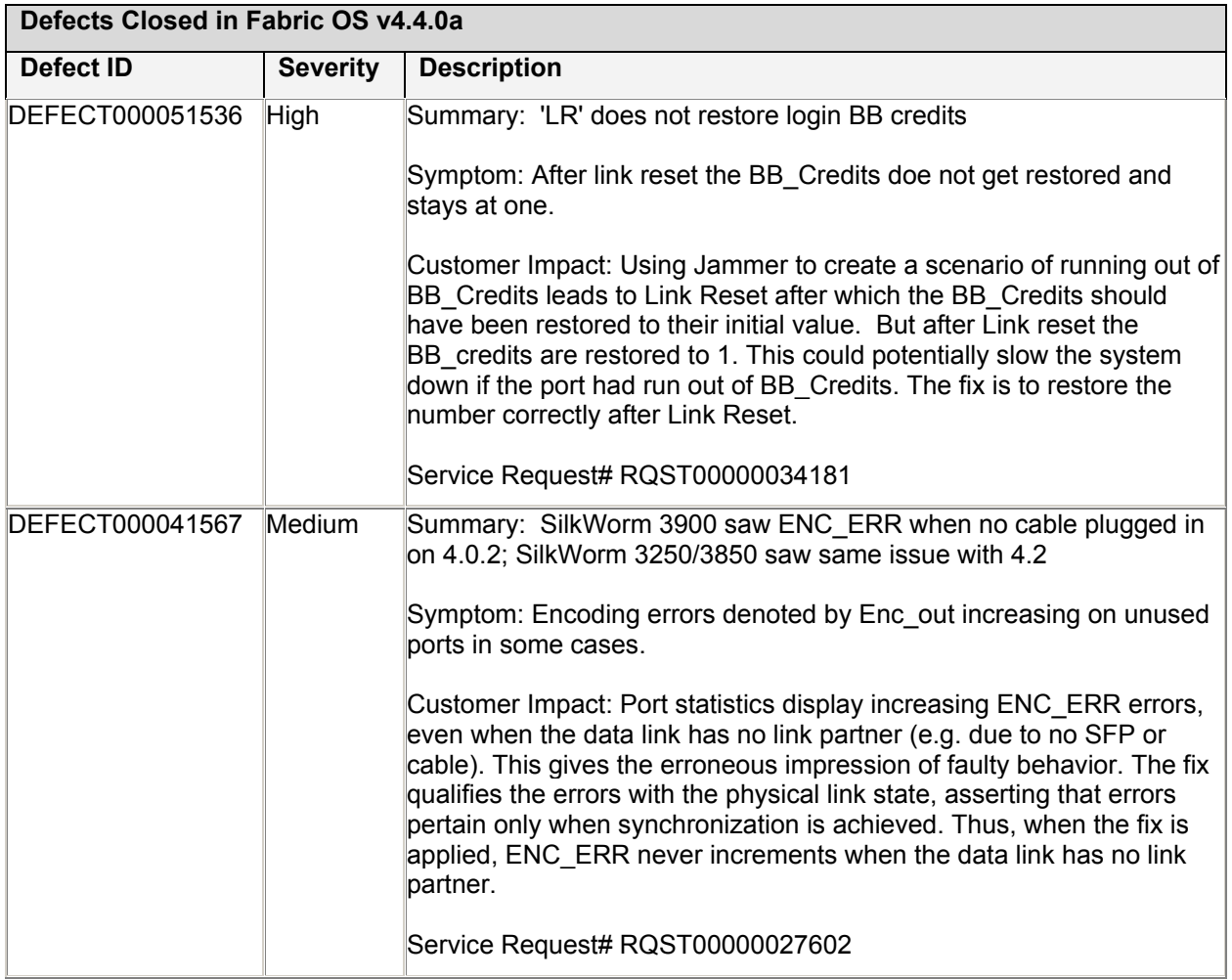

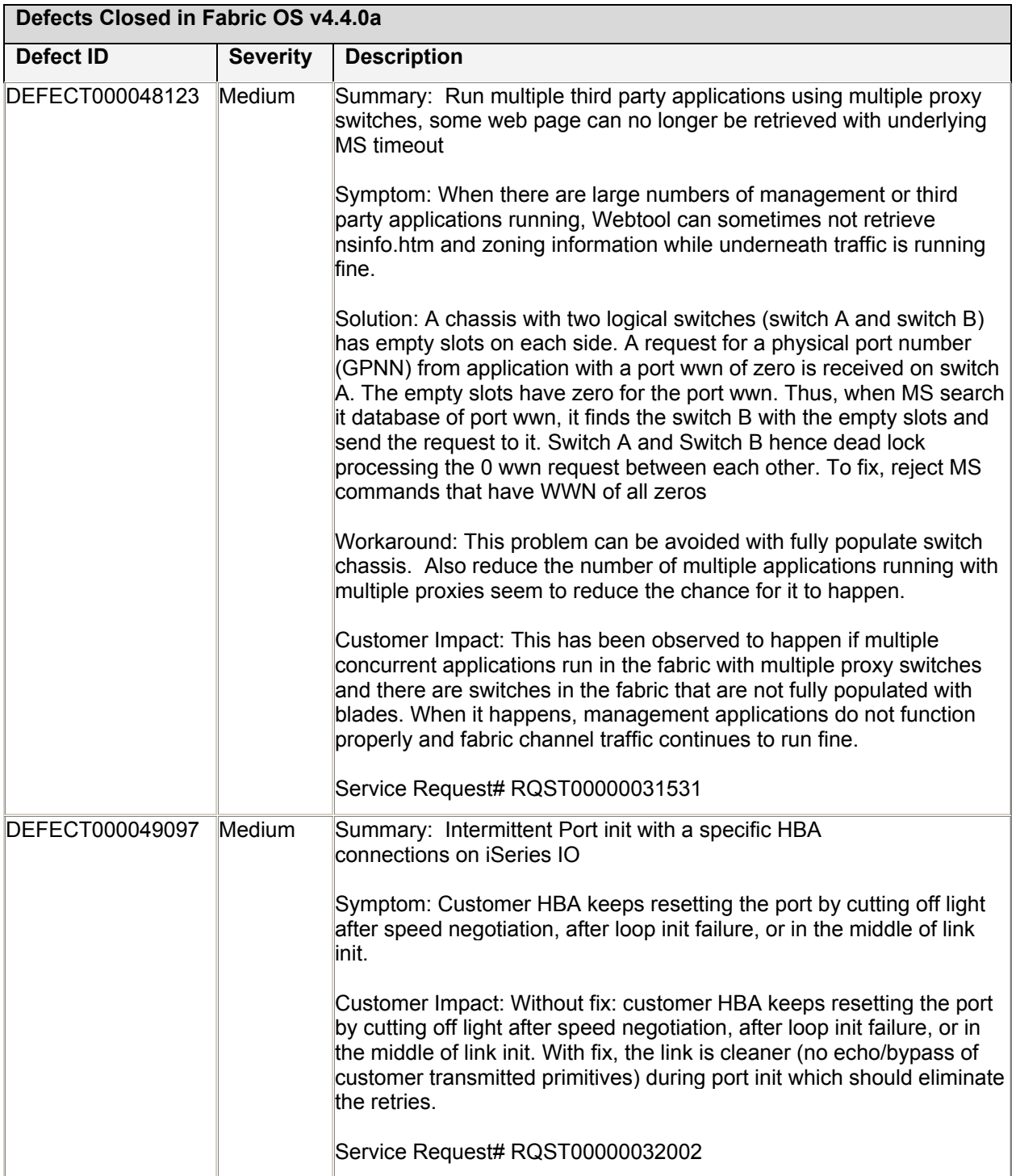

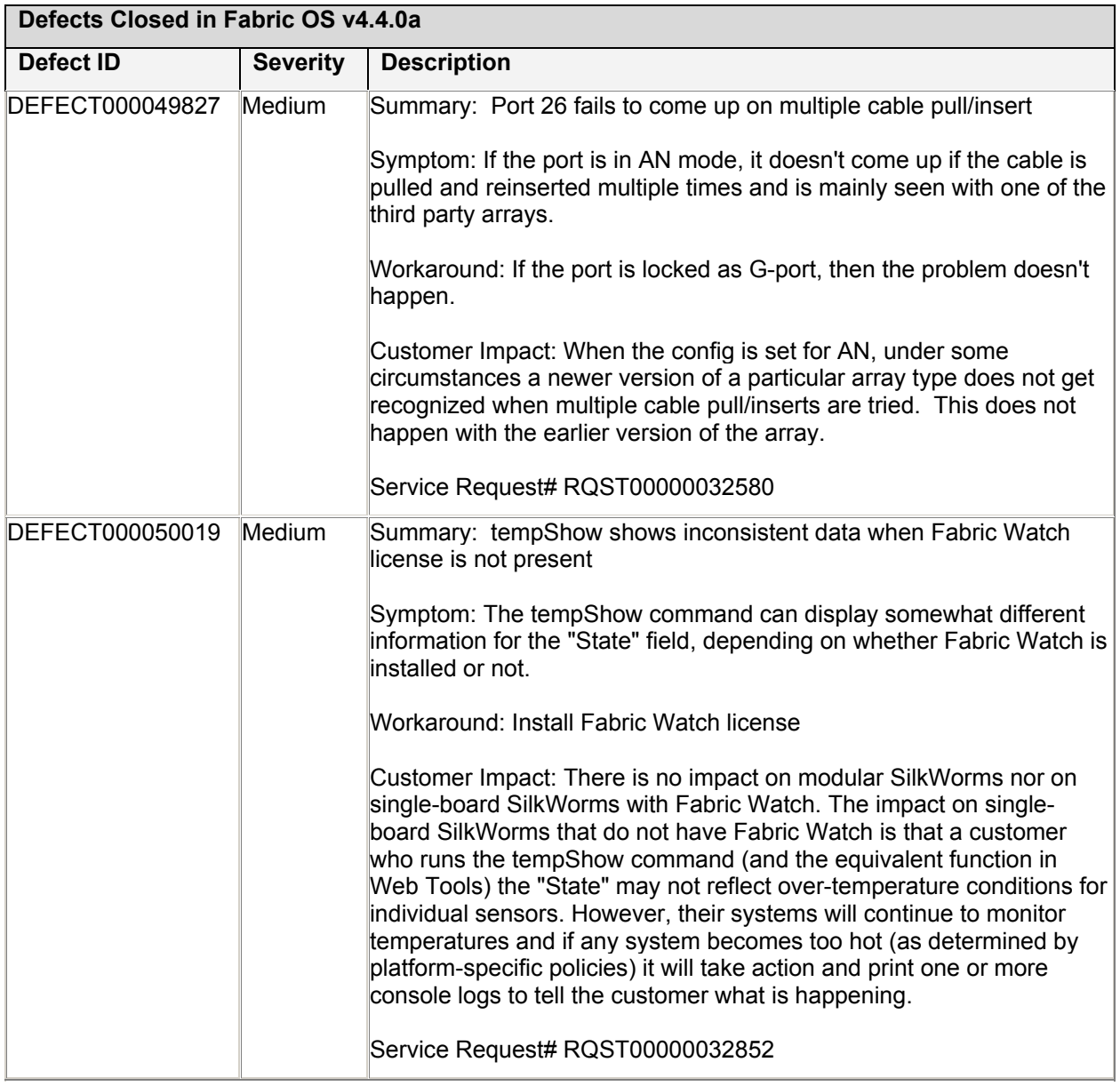

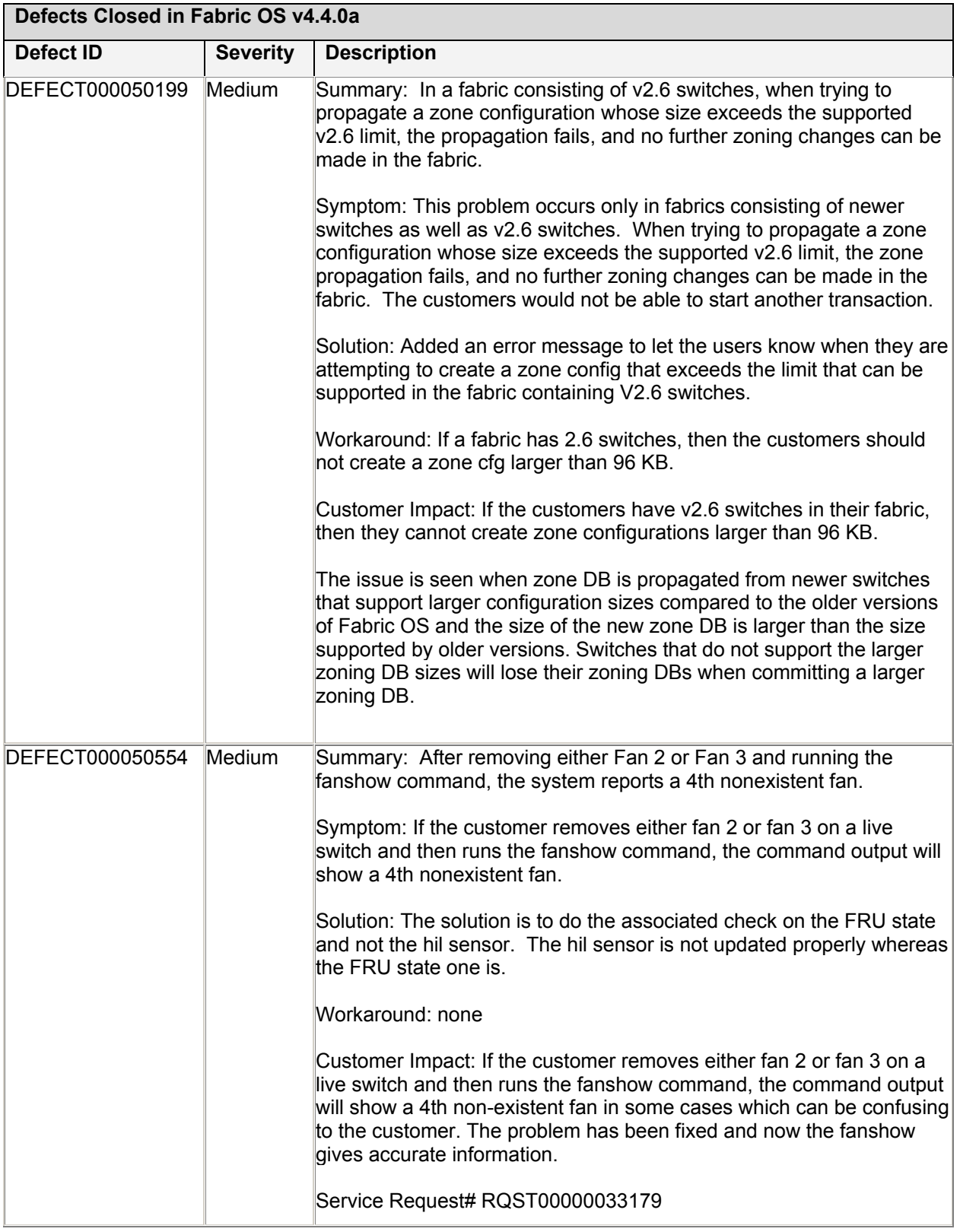

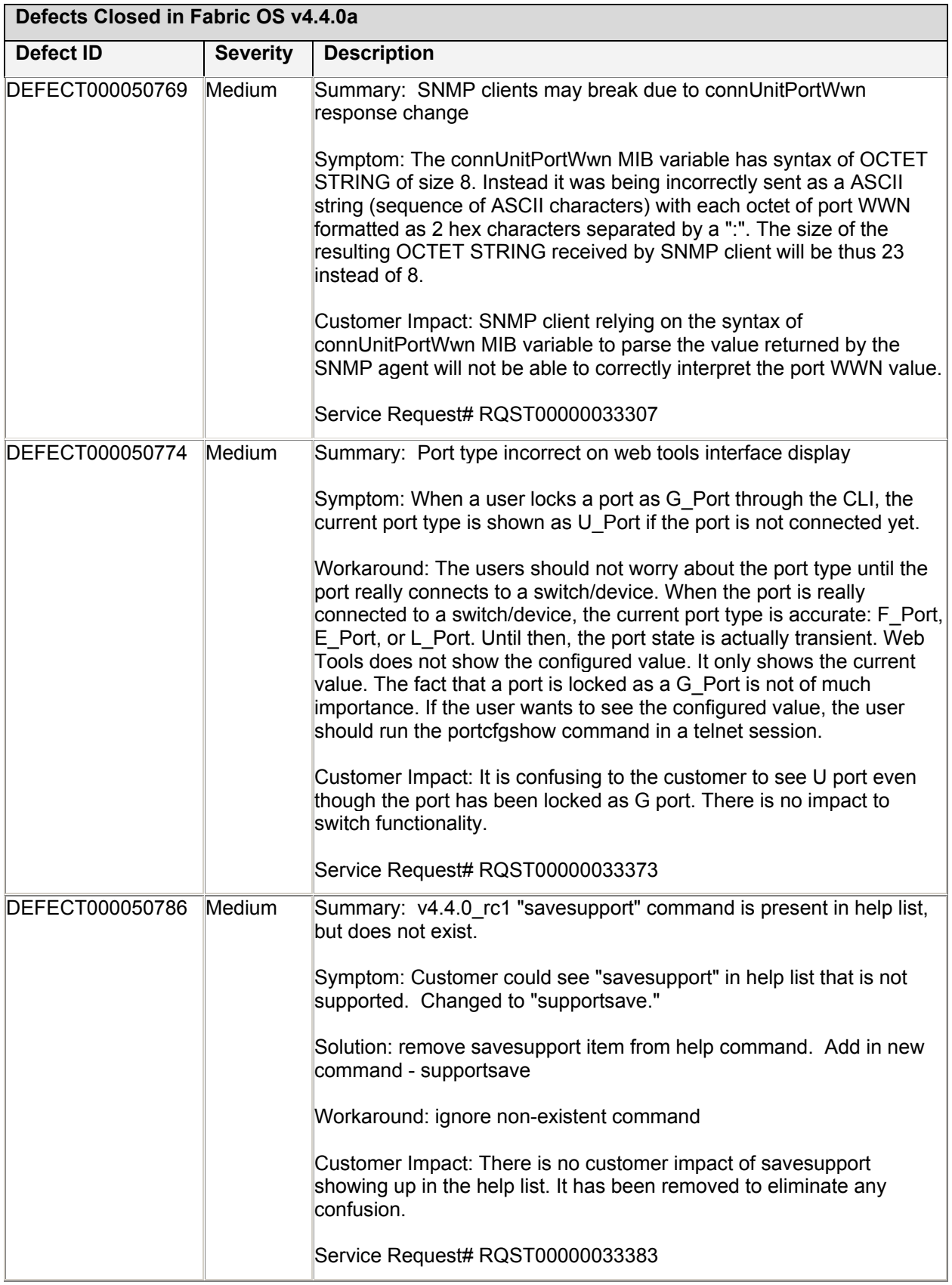

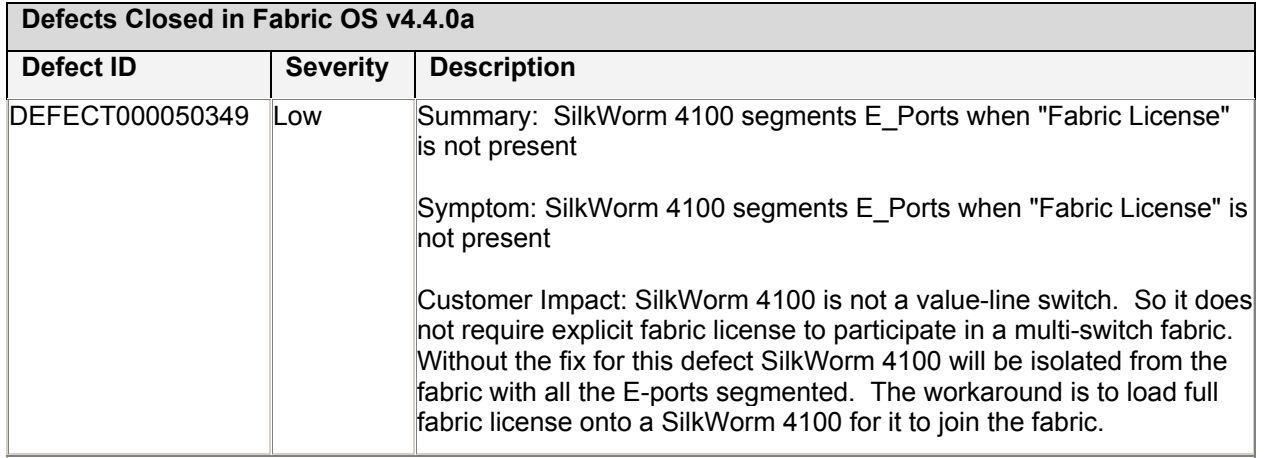